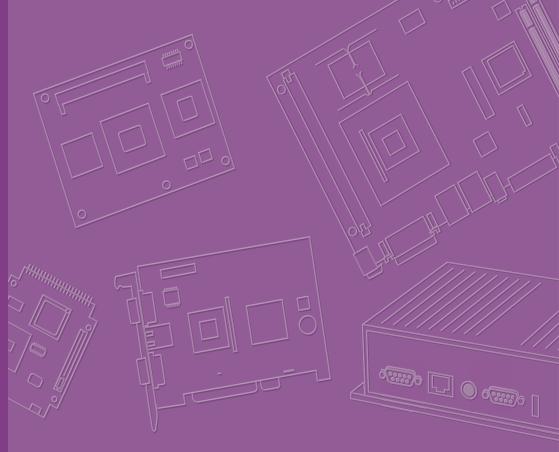

# **User Manual**

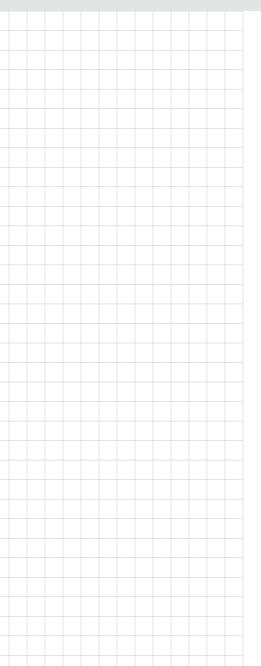

# **AIMB-278**

12th Gen Intel® Core™
Processor (Alder Lake), Mini-ITX
with Q670E, PClex16 Gen5, and
2.5GbE

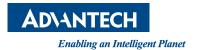

### Copyright

The documentation and the software included with this product are copyrighted 2023 by Advantech Co., Ltd. All rights are reserved. Advantech Co., Ltd. reserves the right to make improvements in the products described in this manual at any time without notice. No part of this manual may be reproduced, copied, translated or transmitted in any form or by any means without the prior written permission of Advantech Co., Ltd. Information provided in this manual is intended to be accurate and reliable. However, Advantech Co., Ltd. assumes no responsibility for its use, nor for any infringements of the rights of third parties, which may result from its use.

#### **Acknowledgments**

IBM and PC are trademarks of International Business Machines Corporation.

Intel® Core™ i7/i5/i3, Pentium, Celeron® is a trademark of the Intel Corporation.

All other product names or trademarks are properties of their respective owners.

#### **Product Warranty (2 years)**

Advantech warrants to you, the original purchaser, that each of its products will be free from defects in materials and workmanship for two years from the date of purchase.

This warranty does not apply to any products which have been repaired or altered by persons other than repair personnel authorized by Advantech, or which have been subject to misuse, abuse, accident or improper installation. Advantech assumes no liability under the terms of this warranty as a consequence of such events.

Because of Advantech's high quality-control standards and rigorous testing, most of our customers never need to use our repair service. If an Advantech product is defective, it will be repaired or replaced at no charge during the warranty period. For out-of-warranty repairs, you will be billed according to the cost of replacement materials, service time and freight. Please consult your dealer for more details.

If you think you have a defective product, follow these steps:

- Collect all the information about the problem encountered. (For example, CPU speed, Advantech products used, other hardware and software used, etc.) Note anything abnormal and list any onscreen messages you get when the problem occurs.
- 2. Call your dealer and describe the problem. Please have your manual, product, and any helpful information readily available.
- If your product is diagnosed as defective, obtain an return merchandise authorization (RMA) number from your dealer. This allows us to process your return more quickly.
- 4. Carefully pack the defective product, a fully-completed Repair and Replacement Order Card and a photocopy proof of purchase date (such as your sales receipt) in a shippable container. A product returned without proof of the purchase date is not eligible for warranty service.
- 5. Write the RMA number visibly on the outside of the package and ship it prepaid to your dealer.

Part No. 2006027800 Printed in China Edition 1 February 2023

#### A Message to the Customer

#### **Advantech Customer Services**

Each and every Advantech product is built to exacting specifications to ensure reliable performance in the harsh and demanding conditions found in industrial environments. Whether your new Advantech equipment is destined for the laboratory or the factory floor, you can be assured that your product will provide the reliability and ease of operation for which the name Advantech has come to be known. Your satisfaction is our primary concern. Here is a guide to Advantech's customer services. To ensure you get the full benefit of our services, please follow the instructions below carefully.

#### **Technical Support**

We want you to get the maximum performance from your products. If you run into technical difficulties, we are here to help. You can find answers to frequently asked questions in your product documentation. These answers are normally a lot more detailed than the ones we can give over the phone.

Please consult this manual first. If you still cannot find the answer, gather all the information or questions that apply to your problem, and with the product close at hand, call your dealer. Our dealers are well trained and ready to give you the support you need to get the most from your Advantech products. In fact, most problems reported are minor and are able to be easily solved over the phone.

In addition, free technical support is available from Advantech engineers every business day. We are always ready to give advice on application requirements or specific information on the installation and operation of any of our products.

### **Declaration of Conformity**

#### **FCC Class B**

Note: This equipment has been tested and found to comply with the limits for a Class B digital device, pursuant to part 15 of the FCC Rules. These limits are designed to provide reasonable protection against harmful interference in a residential installation. This equipment generates, uses and can radiate radio frequency energy and, if not installed and used in accordance with the instructions, may cause harmful interference to radio communications. However, there is no guarantee that interference will not occur in a particular installation. If this equipment does cause harmful interference to radio or television reception, which can be determined by turning the equipment off and on, the user is encouraged to try to correct the interference by one or more of the following measures:

- Reorient or relocate the receiving antenna.
- Increase the separation between the equipment and receiver.
- Connect the equipment into an outlet on a circuit different from that to which the receiver is connected.
- Consult the dealer or an experienced radio/TV technician for help.

# **CPU Compatibility**

| Processor Number | Max_TDP | Code Name  | Cores/Threads | S-Spec | Lithography |
|------------------|---------|------------|---------------|--------|-------------|
| i9-12900TE       | 35W     | Alder Lake | 8P+8E/24T     | SRL6C  | Intel 7     |
| i9-12900E        | 65W     | Alder Lake | 8P+8E/24T     | SRL6B  | Intel 7     |
| i9-12900         | 65W     | Alder Lake | 8P+8E/24T     | SRL4K  | Intel 7     |
| i7-12700TE       | 35W     | Alder Lake | 8P+4E/20T     | SRL6E  | Intel 7     |
| i7-12700E        | 65W     | Alder Lake | 8P+4E/20T     | SRL6D  | Intel 7     |
| i7-12700         | 65W     | Alder Lake | 8P+4E/20T     | SRL4Q  | Intel 7     |
| i5-12500TE       | 35W     | Alder Lake | 6P/12T        | SRL6V  | Intel 7     |
| i5-12500E        | 65W     | Alder Lake | 6P/12T        | SRL6W  | Intel 7     |
| i5-12500         | 65W     | Alder Lake | 6P/12T        | SRL5V  | Intel 7     |
| i5-12400         | 65W     | Alder Lake | 6P/12T        | SRL5Y  | Intel 7     |
| i3-12100TE       | 35W     | Alder Lake | 4P/8T         | SRL6T  | Intel 7     |
| i3-12100E        | 60W     | Alder Lake | 4P/8T         | SRL6U  | Intel 7     |
| i3-12100         | 60W     | Alder Lake | 4P/8T         | SRL62  | Intel 7     |
| G7400TE          | 35W     | Alder Lake | 2P/4T         | SRL6S  | Intel 7     |
| G7400E           | 46W     | Alder Lake | 2P/4T         | SRL6R  | Intel 7     |
| G6900TE          | 35W     | Alder Lake | 2P/2T         | SRL6P  | Intel 7     |
| G6900E           | 46W     | Alder Lake | 2P/2T         | SRL6Q  | Intel 7     |

# **Memory Compatibility**

| Category | Speed | Capacity | Vendor    | Module_PN                  | Chip_PN        | ADVANTEC<br>H P/N          | ECC | Result |
|----------|-------|----------|-----------|----------------------------|----------------|----------------------------|-----|--------|
| DDR5     | 4800  | 32GB     | Advantech | SQR-<br>SD5N32G4K8<br>MNAB | IVA45<br>D8BNJ | SQR-<br>SD5N32G4K<br>8MNAB | N   | PASS   |
| DDR5     | 4800  | 16GB     | Advantech | SQR-<br>SD5N16G4K8<br>MNAB | 2AA45<br>D8BNJ | SQR-<br>SD5N16G4K<br>8MNAB | N   | PASS   |

# **M.2 SSD Compatibility**

| Dimension | Interface      | Bandwidth<br>Performance | Category         | Vendor    | Model                  | ADVANTECH P/N          | Result |
|-----------|----------------|--------------------------|------------------|-----------|------------------------|------------------------|--------|
| 2280      | M.2 Key<br>B+M | SATA3                    | SSD              | Advantech | SQF-SM8V4-<br>1TCSBC   | SQF-SM8V4-1TCSBC       | PASS   |
| 2280      | M.2 Key<br>B+M | SATA3                    | SSD              | Advantech | SQF-SM8Z4-<br>256GCSBE | SQF-SM8Z4-<br>256GCSBE | PASS   |
| 2280      | M.2 Key M      | PCle v3.1                | NVMe PCIe<br>SSD | Advantech | SQF-C8MV4-<br>2TCEDC   | SQF-C8MV4-2TCEDC       | PASS   |
| 2280      | M.2 Key<br>B+M | PCle v3.1                | NVMe PCIe<br>SSD | Advantech | SQF-C8BV4-2TD-<br>EDC  | SQF-C8BV4-2TDEDC       | PASS   |
| 2280      | M.2 Key<br>B+M | SATA3                    | SSD              | Advantech | SQF-S8BV4-<br>2TDSDC   | SQF-S8BV4-2TDSDC       | PASS   |
| 2280      | M.2 Key M      | PCIe v3.0                | NVMe PCIe<br>SSD | WD        | WDSN850500GB           | N/A                    | PASS   |

# M.2 Wi-Fi Compatibility

| Dimension | Interface   | Bandwidth<br>Performance | Category                    | Vendor    | Model         | ADVANTECH P/N | Result |
|-----------|-------------|--------------------------|-----------------------------|-----------|---------------|---------------|--------|
| 2230      | M.2 Key E   | PCI-E / USB              | Wireless LAN +<br>Bluetooth | Advantech | EWM-W162M201E | EWM-W162M201E | PASS   |
| 2230      | M.2 Key A+E | PCI-E / USB              | Wireless LAN +<br>Bluetooth | Advantech | EWM-W192M201E | EWM-W192M201E | PASS   |
| 2230      | M.2 Key A+E | PCI-E / USB              | Wireless LAN +<br>Bluetooth | Intel     | AX200NGW      | N/A           | PASS   |
| 2230      | M.2 Key A+E | PCI-E / USB              | Wireless LAN +<br>Bluetooth | Advantech | AIW-163BR     | AIW-163BR     | PASS   |

# **Ordering Information**

| P/N            | Chipset | HD<br>MI | LVDS/<br>eDP | DP | GbE | 2.5GbE | СОМ | SAT<br>AIII | USB3.<br>2 | USB<br>2.0 | M.2 M<br>key | M.2 E<br>key | PCIe<br>x16 | ТРМ | AMP |
|----------------|---------|----------|--------------|----|-----|--------|-----|-------------|------------|------------|--------------|--------------|-------------|-----|-----|
| AIMB-278Q-00A1 | Q670E   | 1        | (1)/ 1       | 2  | 2   | 1      | 2   | 3           | 6          | 2          | 1            | 1            | 1           | 1   | 1   |
| AIMB-278H-00A1 | H610E   | (1)      | (1)/ 1       | 2  | 2   | (1)    | 2   | 2           | 2/(2)      | 4          | 1            | 1            | 1           | (1) | (1) |

<sup>\*()</sup> Supports by BOM options

Note! USB power current delivery under S5 Max. 1.8A.

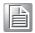

### **Initial Inspection**

Before you begin installing your motherboard, please make sure that the following materials have been shipped:

- 1 x AIMB-278 Intel® Core™ i9/i7/i5/i3 LGA1700 Mini-ITX motherboard
- 1 x SATA HDD cable
- 1-to-2 serial port cables, 20 cm
- 1 x I/O port bracket
- 1 x startup manual
- 1 x warranty card

If any of these items are missing or damaged, contact your distributor or sales representative immediately. We have carefully inspected the AIMB-278 mechanically and electrically before shipment. It should be free of marks and scratches and in perfect working order upon receipt. As you unpack the AIMB-278, check it for signs of shipping damage. (For example, damaged box, scratches, dents, etc.) If it is damaged or it fails to meet the specifications, notify our service department or your local sales representative immediately. Also notify the carrier. Retain the shipping carton and packing material for inspection by the carrier. After inspection, we will make arrangements to repair or replace the unit.

# **Contents**

| Chapter | 1    | General Information                                                                                                  | 1 |
|---------|------|----------------------------------------------------------------------------------------------------|---|
|         | 1.1  | Introduction                                                                                                    | 2 |
|         | 1.2  | Features                                                                                                    |   |
|         | 1.3  | Specifications                                                                                                    |   |
|         |      | 1.3.1 System                                                                                                    |   |
|         |      | 1.3.2 Memory                                                                                                    |   |
|         |      | 1.3.3 Input/Output                                                                                                   |   |
|         |      | 1.3.4 Graphics                                                                                                    |   |
|         |      | 1.3.5 Ethernet LAN                                                                                                   |   |
|         |      | 1.3.6 Industrial Features                                                                                            | 3 |
|         |      | 1.3.7 Mechanical and Environmental Specifications                                                                    | 3 |
|         | 1.4  | Jumpers and Connectors                                                                                               |   |
|         |      | Table 1.1: Connector and Header List                                                                                 | 4 |
|         | 1.5  | Board Layout: Jumper and Connector Locations                                                                         | 5 |
|         |      | Figure 1.1 Jumper and Connector Locations (Top Side)                                                                 | 5 |
|         |      | Figure 1.2 Jumper and Connector Locations (Bottom Side)                                                              | 6 |
|         | 1.6  | AIMB-278 Board Diagram                                                                                               |   |
|         |      | Figure 1.3 AIMB-278 Board Diagram                                                                                    | 6 |
|         | 1.7  | Safety Precautions                                                                                                   | 7 |
|         | 1.8  | Jumper Settings                                                                                                    |   |
|         |      | 1.8.1 How to Set Jumpers                                                                                             |   |
|         |      | 1.8.2 CMOS Clear (JCMOS1)                                                                                            |   |
|         |      | Table 1.2: JCMOS1                                                                                                    |   |
|         |      | 1.8.3 Watchdog Timer Output and OBS Beep (JWDT1+JOBS1)                                                               | 8 |
|         |      | Table 1.3: Watchdog Timer Output and OBS Beep                                                                        |   |
|         |      | (JWDT1+JOBS1)                                                                                                    |   |
|         |      | 1.8.4 ATX/AT Mode Selection (PSON1)                                                                                  |   |
|         |      | Table 1.4: ATX/AT Mode Selection (PSON1)                                                                             |   |
|         |      | 1.8.5 1.8.5eDP/LVDS Panel Voltage Selection (JEDP1_LVDS1)                                                            |   |
|         |      | Table 1.5: 1.8.5eDP/LVDS Panel Voltage Selection (JEDP1_L VDS1)                                                      |   |
|         |      | 1.8.6 JFP1: PWRBTN# / RESET# / HDD LED / Internal Buzzer / Externa                                                   |   |
|         |      | Speaker Header                                                                                                    |   |
|         |      | Table 1.6: JFP1: PWRBTN#/RESET#/HDD LED/Internal Buzz                                                                |   |
|         |      | er / External Speaker Header                                                                                         | 9 |
|         |      | 1.8.7 PCI Express x16 Bifurcation (SW1)                                                                              |   |
|         |      | Table 1.7: PCI Express x16 Bifurcation (SW1)                                                                         | 9 |
|         |      | 1.8.8 COM1_RI# Pin RI# / 5V / 12V selection (JSETCOM1_V1) 10 Table 1.8: COM1_RI# Pin RI# / 5V / 12V selection (JSET- |   |
|         |      | COM1_V1)1                                                                                                    | n |
|         | 1.9  | System Memory1                                                                                                    |   |
|         | 1.10 | Memory Installation Procedures1                                                                                      |   |
|         | 1.11 | Cache Memory1                                                                                                    |   |
|         | 1.12 | Processor Installation                                                                                               |   |
|         |      |                                                                                                    |   |
| Chapter | 2    | Connecting Peripherals13                                                                                             | 3 |
|         | 2.1  |                                                                                                    |   |
|         | 2.1  | Introduction                                                                                                    |   |
|         | 2.2  | DisplayPort Dual Port Stack up Connector (DP1_DP2)                                                                   |   |
|         | 2.3  | EDP Connector / LVDS Connector (EDP1_LVD1)                                                                           |   |
|         | 2.4  | HDMI Connector (HDMI1)                                                                                               |   |
|         | 2.5  | Power LED Pin Header (JFP2)                                                                                          |   |
|         | 2.6  | RJ45 + USB 3.2 Stack Connector (LAN1_USB12)                                                                          |   |
|         | 2.7  | 1040 + 000 3.2 Stack Connector (LAINZ_00834)                                                                         | 0 |
|         |      |                                                                                                    |   |

|         | 2.8  | Flash Descriptor Security Override Pin Header (ME1)            | 18 |
|---------|------|----------------------------------------------------------------|----|
|         | 2.9  | COMS Mode Selection (JCOMS1)                                   | 19 |
|         | 2.10 | Universal Serial Bus 3.2 (USB78)                               | 19 |
|         | 2.11 | HD Audio Interface (Analog) (AUDIO1)                           |    |
|         | 2.12 | Audio Amplifier Output Pin Header (AMP1)                       | 20 |
|         | 2.13 | SPI BIOS Flash Socket1 (SPI1)                                  | 20 |
|         | 2.14 | PCI-Express x16 Slot (PCIEX16_1)                               | 21 |
|         | 2.15 | M.2 M-KEY Connector (M2M1)                                     |    |
|         | 2.16 | Serial ATA Interface Connector (SATA1)                         | 24 |
|         | 2.17 | Serial ATA iInterface Connector (SATA2)                        | 24 |
|         | 2.18 | Serial ATA Interface Connector (SATA3)                         |    |
|         | 2.19 | COM1 / COM2 Connector (COM12)                                  |    |
|         | 2.20 | LED Port 80 Connector (LED_P80)                                |    |
|         | 2.21 | Case Open Connector (JCASE1)                                   |    |
|         | 2.22 | COM1 RI# Selection Pin Header(JSETCOM1_V1)                     |    |
|         | 2.23 | ATX 20pin Power Connector (EATXPWR1)                           |    |
|         | 2.24 | 8-bits General Purpose I/O Pin Header (GPIO1)                  |    |
|         | 2.25 | CMOS Battery Connector (BAT1)                                  |    |
|         | 2.26 | DDR5 SO-DIMM Socket B1 (DIMMB1)                                |    |
|         | 2.27 | DDR5 SO-DIMM Socket A1 (DIMMA1)                                |    |
|         | 2.28 | EDP Panel / LVDS Panel Voltage Selection (JEDP1_LVDS1)         |    |
|         | 2.29 | PWRBTN# / RESET# /HDD LED / Internal Buzzer / External Speakel | r  |
|         | 2.30 | CPU FAN Connector (CPUFAN1)                                    |    |
|         | 2.31 | System Fan #1 Connector (SYSFAN1)                              |    |
|         | 2.32 | System Fan #2 Connector (SYSFAN2)                              |    |
|         | 2.33 | LVDS VESA, JEIDA Format Selection pin Header (JLVDS_VCON1).    |    |
|         | 2.34 | Watchdog timer output and OBS beep (JWDT1+JOBS1)               |    |
|         | 2.35 | EDP / LVDS Backlight Inverter Power Connector (INV1)           |    |
|         | 2.36 | IMVP9.1 Programming Header (JSMB1)                             |    |
|         | 2.37 | ATX 8 Pin Main Power Connector (ATX12V1)                       |    |
|         | 2.38 | USB2.0 Front Panel Header (USBS6)                              |    |
|         | 2.39 | AT / ATX Mode Selection (PSON1)                                |    |
|         | 2.40 | M.2 E-KEY Connector (M2E1)                                     |    |
|         | 2.41 | PCI Express x16 Bifurcation (SW1)                              |    |
|         |      | · · · · · · · · · · · · · · · · · · ·                          |    |
| Chapter | 3    | BIOS Operation                                                 | 35 |
|         | 3.1  | Introduction                                                   | 36 |
|         | 3.2  | BIOS Setup                                                     | 36 |
|         |      | 3.2.1 Main Menu                                                | 37 |
|         |      | 3.2.2 Advanced BIOS Features                                   | 38 |
|         |      | 3.2.3 Chipset Configuration Settings                           | 65 |
|         |      | 3.2.4 Security                                                 | 79 |
|         |      | 3.2.5 Boot Setting                                             |    |
|         |      | 3.2.6 Save & Exit Configuration                                | 82 |
| Chapter | 4    | Software Introduction & Services                               | 85 |
|         | 4.1  | Introduction                                                   | 86 |
|         | 4.2  | Value-Added Software Services                                  |    |
|         | 7.2  | 4.2.1 Software API                                             |    |
| Chapter | 5    | <b>Chipset Software Installation Utility</b>                   | 89 |
|         | 5.1  | Before you Begin                                               | ۵n |
|         | 5.1  | Introduction                                                   |    |
|         |      |                                                                |    |

| Chapter | 6          | VGA Setup                                          | 91 |
|---------|------------|----------------------------------------------------|----|
|         | 6.1<br>6.2 | Introduction Windows 10 VGA Driver Installation    |    |
| Chapter | 7          | LAN Configuration                                  | 93 |
|         | 7.1        | Introduction                                       |    |
|         | 7.2        | Features                                           | 94 |
|         | 7.3        | Installation                                       | 94 |
|         | 7.4        | Windows® 10 Driver Setup (Intel i219LM&Intel i226) | 94 |

# Chapter

**General Information** 

#### 1.1 Introduction

The Advantech AIMB-278 is designed with the Intel® Q670E/H610E PCH for industrial applications that require both performance computing and enhanced power management capabilities. The motherboard leverages Intel® Core™ i9/i7/i5/i3/Pentium/ Celeron desktop processors, up to 20 MB SmartCache, and 2 x DDR5 4800MHz SO-DIMM (up to 64) GB. It provides I/O connectivity via 2 x serial ports, 6 x USB 3.2 Gen 2, 2 x 2.5 GbE LAN, 3 x SATA III, 1 x NGFF (M.2\_E key), and 1 x NGFF (M.2\_M Key) connector. It also supports 1 x PClex16 slot.

#### 1.2 Features

- I/O connectivity: 2 x serial ports, 6 x USB 3.2 Gen 2, 3 x SATAIII, 1 x M.2 M key & 1 x M.2 E key, 1 x GbE LAN, 1 x 2.5GbE LAN, 1 x PClex16 Gen5
- Standard Mini-ITX form factor with industrial features: AIMB-278 is a full-featured Mini-ITX motherboard with balanced expandability and performance.
- Wide selection of storage devices: SATA HDD, M.2 (M key), customers benefit from the flexibility of using a suitable storage device for larger capacity.
- Optimized integrated graphics solution: The flexibility of Intel® Graphics supports versatile display options and a 32/64 bit 3D graphics engine.

#### 1.3 Specifications

#### **1.3.1 System**

- CPU: LGA1700 Intel desktop Core i9/i7/i5/i3/Pentium/Celeron processors compliant.
- BIOS: AMI EFI 256 Mbit SPI BIOS.
- System chipset: Intel® Q670E/H610E.
- SATA hard disk drive interface:
  - Three on-board SATA connectors with data transmission rates up to 600 MB
  - One M.2 M key to support PCIe/NVMe x4 M.2 2280.

#### **1.3.2 Memory**

■ RAM: 2 x 260-pin SODIMM socket support dual channel DDR5 4800MHz SDRAM, up to 64GB Max.

#### 1.3.3 Input/Output

- **Serial ports:** Two serial ports; support RS-232/422/485.
- **USB port:** Supports 6 x USB 3.2 Gen 2 with a transmission rates of up to 10 Gbps.
- **GPIO connector:** 64-bit general purpose input/output.

#### 1.3.4 Graphics

- Controller: Intel® HD graphics
- eDP: Supports max. resolution 4096x2160 @60Hz, colay LVDs
- **DP1.4:** Supports max. resolution 4096x2304 @60Hz
- **HDMI2.0a:** Supports max. resolution 4096x2160 @60Hz
- VGA: Supports max. resolution 1920x1200 @60Hz
- LVDs: Supports single/dual channel 18/24-bit with maximum resolution up to 1920x1200 @60Hz (LVDs colay with eDP)

#### 1.3.5 Ethernet LAN

- Supports dual 10/100/2500 Mbps Ethernet port (s) via PCI Express x1 bus which provides 500 MB/s data transmission rates.
- Controller:

GbE LAN1: Intel i219LMGbE LAN2: Intel i226V

#### 1.3.6 Industrial Features

■ Watchdog timer: A WTD can generate a system reset, and is programmable, with each unit equal to one second or one minute (255 levels).

#### 1.3.7 Mechanical and Environmental Specifications

- Operating temperature: 0 ~ 60 °C (32 ~ 140 °F, depending on CPU).
- **Storage temperature:**  $-40 \sim 85 \,^{\circ}\text{C} (-40 \sim 185 \,^{\circ}\text{F}).$
- **Humidity:** 5 ~ 95% non-condensing.
- Power supply voltage: +3.3V, +5V, +12V, -12V, +5VSB
- Power consumption:

Intel® Core™ i9-12900E 5GHz, 2pcs 32GB DDR5 4800MHz SDRAM

Boost: 117.882W; Typical: 102W

- **Board size:** 170 x 170 mm (6.69 x 6.69 in).
- Board weight: 0.365 kg.

### 1.4 Jumpers and Connectors

Connectors on the AIMB-278 motherboard link it to devices such as hard disk drives and a keyboard. In addition, the board has a number of jumpers used to configure the system for your application.

The tables below list the function of each of the board jumpers and connectors. Later sections in this chapter give instructions on setting jumpers. Chapter 2 gives instructions for connecting external devices to your motherboard.

| Tabl | e 1.1: Connector and Header List                                                                 |               |
|------|--------------------------------------------------------------------------------------------------|---------------|
|      | Description                                                                                      | Location Name |
| 1    | DisplayPort Dual port stack up Connector                                                         | DP1_DP2       |
| 2    | EDP Connector / LVDS Connector                                                                   | EDP1_LVDS1    |
| 3    | HDMI Connector                                                                                   | HDMI1         |
| 4    | Power LED pin header                                                                             | JFP2          |
| 5    | RJ45 + USB 3.2 stack connector                                                                   | LAN1_USB12    |
| 6    | RJ45 + USB 3.2 stack connector                                                                   | LAN2_USB34    |
| 7    | Flash Descriptor Security Override Pin Header                                                    | ME1           |
| 8    | COMS Mode selection                                                                              | JCMOS1        |
| 9    | Universal Serial Bus 3.2                                                                         | USB78         |
| 10   | HD Audio Interface (Analog)                                                                      | AUDIO1        |
| 11   | Audio amplifier output pin header                                                                | AMP1          |
| 12   | SPI BIOS flash socket                                                                            | SPI1          |
| 13   | PCI Express x16 slot                                                                             | PCIEX16_1     |
| 14   | M.2 M-KEY Connector                                                                              | M2M1          |
| 15   | Serial ATA interface Connector                                                                   | SATA1         |
| 16   | Serial ATA interface Connector                                                                   | SATA2         |
| 17   | Serial ATA interface Connector                                                                   | SATA3         |
| 18   | COM1 / COM2 Connector                                                                            | COM12         |
| 19   | LED port 80 connector                                                                            | LED_P80       |
| 20   | Case Open Connector                                                                              | JCASE1        |
| 21   | COM1 RI# selection pin header                                                                    | JSETCOM1_V1   |
| 22   | ATX 20pin power connector                                                                        | EATXPWR1      |
| 23   | 6-bits General Purpose I/O pin header                                                            | GPIO1         |
| 24   | CMOS battery Connector                                                                           | BAT1          |
| 25   | DDR5 SO-DIMM Socket B1                                                                           | DIMMB1        |
| 26   | DDR5 SO-DIMM Socket A1                                                                           | DIMMA1        |
| 27   | EDP Panel / LVDS Panel Voltage Selection                                                         | JEDP1_LVDS1   |
| 28   | PWRBTN#/ RESET#/HDD LED/ Serial bus from HW monitor IC/Internal Buzzer / External Speaker header | JFP1          |
| 29   | CPU FAN Connector                                                                                | CPUFAN1       |
| 30   | System Fan #1 Connector                                                                          | SYSFAN1       |
| 31   | System Fan #2 Connector                                                                          | SYSFAN2       |
| 32   | LVDS VESA, JEIDA format selection pin header                                                     | JLVDS_VCON1   |
| 33   | Watchdog timer output and OBS beep                                                               | JWDT1+JOBS1   |
| 34   | EDP / LVDS Backlight Inverter Power Connector                                                    | INV1          |
| 35   | IMVP9.1 Programming Header                                                                       | JSMB1         |
| 36   | ATX 8 Pin Power Connector                                                                        | ATX12V1       |
| 37   | USB 2.0 Front panel Header                                                                       | USB56         |

| Tab | Table 1.1: Connector and Header List |       |  |  |  |  |  |
|-----|--------------------------------------|-------|--|--|--|--|--|
| 38  | AT / ATX Mode selection              | PSON1 |  |  |  |  |  |
| 39  | M.2 E-KEY Connector                  | M2E1  |  |  |  |  |  |
| 40  | PCI Express x16 Bifurcation          | SW1   |  |  |  |  |  |

# 1.5 Board Layout: Jumper and Connector Locations

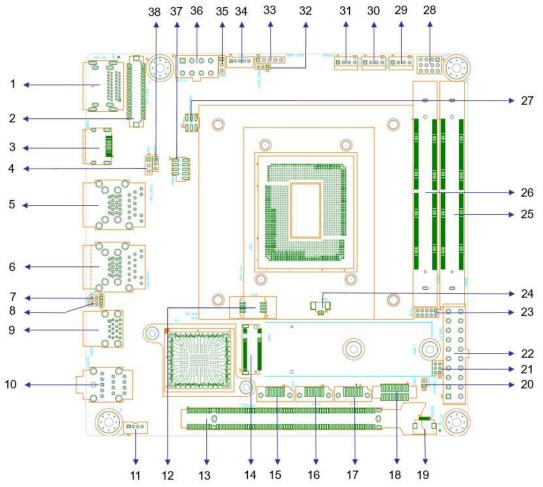

Figure 1.1 Jumper and Connector Locations (Top Side)

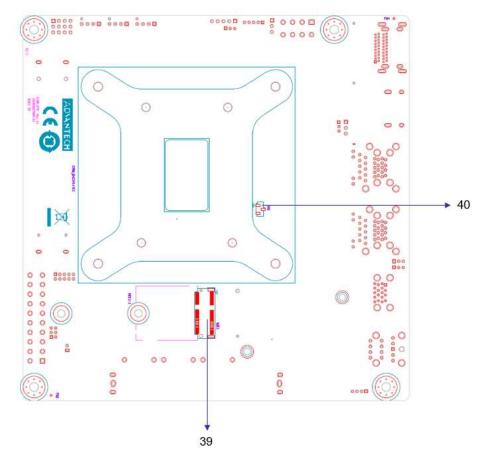

Figure 1.2 Jumper and Connector Locations (Bottom Side)

## 1.6 AIMB-278 Board Diagram

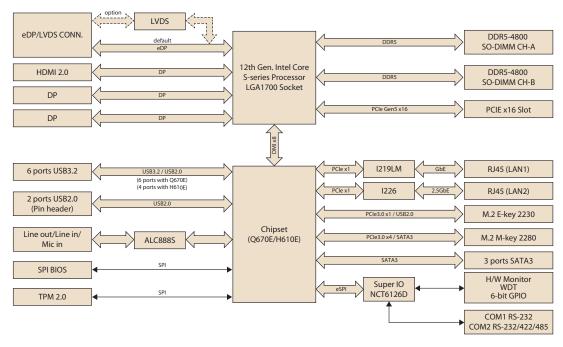

Figure 1.3 AIMB-278 Board Diagram

#### 1.7 Safety Precautions

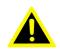

Warning! Always completely disconnect the power cord from chassis whenever you work with the hardware. Do not make connections while the power is on. Sensitive electronic components can be damaged by sudden power surges. Only experienced electronics personnel should open the PC chassis.

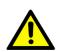

Caution! Always ground yourself to remove any static charge before touching the motherboard. Modern electronic devices are very sensitive to electrostatic discharges. As a safety precaution, use a grounding wrist strap at all times. Place all electronic components on a static-dissipative surface or in a static-shielded bag when they are not in the chassis.

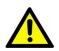

Caution! The computer is provided with a battery-powered real-time clock circuit. There is a danger of explosion if battery is incorrectly replaced. Replace only with same or equivalent type recommended by the manufacturer. Discard used batteries according to manufacturer's instructions.

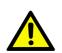

Caution! There is a danger of a new battery exploding if it is incorrectly installed. Do not attempt to recharge, force open, or heat the battery. Replace the battery only with the same or equivalent type recommended by the manufacturer. Discard used batteries according to the manufacturer's instructions.

#### 1.8 **Jumper Settings**

This section provides instructions on how to configure your motherboard by setting the jumpers. It also includes the motherboard's default settings and your options for each jumper.

#### 1.8.1 **How to Set Jumpers**

You can configure your motherboard to match the needs of your application by setting the jumpers. A jumper is a metal bridge that closes an electrical circuit. It consists of two metal pins and a small metal clip (often protected by a plastic cover) that slides over the pins to connect them. To "close" (or turn ON) a jumper, you connect the pins with the clip. To "open" (or turn OFF) a jumper, you remove the clip. Sometimes a jumper consists of a set of three pins, labeled 1, 2, and 3. In this case you connect either pins 1 and 2, or 2 and 3. A pair of needle-nose pliers may be useful when setting jumpers.

#### 1.8.2 CMOS Clear (JCMOS1)

The AIMB-278 motherboard contains jumpers that can erase CMOS data and reset the system BIOS information. Normally these jumpers should be set with pins 1-2 closed. If you want to reset the CMOS data, set CMOS1 to 2-3 closed for just a few seconds, and then move the jumper back to 1-2 closed. This procedure will reset the CMOS to its default setting.

| Table 1.2: JCMOS1        |                 |
|--------------------------|-----------------|
| Function                 | Jumper Settings |
| Keep CMOS data (Default) | 1-2             |
| Clear CMOS data          | 2-3             |

#### 1.8.3 Watchdog Timer Output and OBS Beep (JWDT1+JOBS1)

| <b>Table 1.3: Watchdog Timer Output</b>                       | Table 1.3: Watchdog Timer Output and OBS Beep (JWDT1+JOBS1) |  |  |  |  |  |  |
|---------------------------------------------------------------|-------------------------------------------------------------|--|--|--|--|--|--|
| Function                                                      | Jumper Setting                                              |  |  |  |  |  |  |
| Watchdog Timer Output (2-3) (Default) OBS BEEP(4-5) (Default) | 1 2 3 4 5                                                   |  |  |  |  |  |  |
| Watchdog Timer Disable (1-2) OBS BEEP(4-5) (Default)          | 1 2 3 4 5                                                   |  |  |  |  |  |  |

#### 1.8.4 ATX/AT Mode Selection (PSON1)

| Table 1.4: ATX/AT Mode Selection (PSON1) |                |  |
|------------------------------------------|----------------|--|
| Function                                 | Jumper Setting |  |
| ATX Mode (Default)                       | 1 2 3          |  |
| AT Mode                                  | 1 2 3          |  |

#### 1.8.5 1.8.5eDP/LVDS Panel Voltage Selection (JEDP1\_LVDS1)

| Table 1.5: 1.8.5eDP/LVDS Panel Voltage Selection | (JEDP1_LVDS1) |
|--------------------------------------------------|---------------|
|--------------------------------------------------|---------------|

| Function                            | Jumper Setting |
|-------------------------------------|----------------|
| Jumper position for +3.3V (Default) | 2 4 6          |
|                                     | 1 3 5          |
| Jumper position for +5V             | 2 4 6          |
|                                     |                |
|                                     | 1 3 5          |
| Jumper position for +12V            | 2 4 6          |
|                                     |                |
|                                     | 1 3 5          |

#### 1.8.6 JFP1: PWRBTN# / RESET# / HDD LED / Internal Buzzer / **External Speaker Header**

Table 1.6: JFP1: PWRBTN# / RESET# / HDD LED / Internal Buzzer / External Speaker Header

| Function                  | Jumper Setting |  |  |
|---------------------------|----------------|--|--|
|                           | 3 12           |  |  |
| Internal Buzzer (Default) |                |  |  |
|                           | 1 7 10         |  |  |

#### 1.8.7 PCI Express x16 Bifurcation (SW1)

Table 1.7: PCI Express x16 Bifurcation (SW1)

| Function        | Jumper Setting |
|-----------------|----------------|
| 1 X16 (Default) |                |
| 2 X8            |                |

#### **1.8.8** COM1\_RI# Pin RI# / 5V / 12V selection (JSETCOM1\_V1)

| Table 1.8: COM1_RI# Pin RI# / 5V / 12V selection (JSETCOM1_V1) |                |  |
|----------------------------------------------------------------|----------------|--|
| Function                                                       | Jumper Setting |  |
| Jumper position for RI# (Default)                              | 2 4 6          |  |
| Jumper position for 5V                                         | 2 4 6          |  |
| Jumper position for 12V                                        | 2 4 6          |  |

### 1.9 System Memory

AIMB-278 has two sockets for a 260-pin DDR4 SO-DIMM. These sockets use a 1.2 V unbuffered double data rate synchronous DRAM (DDR SDRAM). DRAM is available in 4GB, 8GB, 16GB, and 32GB capacities. The sockets can take any combination with SODIMMs of any size, providing a total memory sizes of 4GB, 8GB, 16GB, and up to max 64GB. AIMB-278 does NOT support error checking and correction (ECC).

#### 1.10 Memory Installation Procedures

To install SODIMMs, first make sure the two handles of the SODIMM socket are in the "open" position, i.e., the handles lean outward. Slowly slide the SODIMM module along the plastic guides on both ends of the socket. Then firmly, but gently (avoid pushing down too hard) press the SODIMM module well down into the socket, until you hear a click when the two handles have automatically locked the memory module into the correct position of the SODIMM socket. To remove the memory module, just push both handles outward, and the memory module will be ejected by the mechanism.

### 1.11 Cache Memory

The AIMB-278 supports a CPU with one of the following built-in full-speed last level caches:

30MB for Intel® Core™ i9-12900E/i9-12900TE

25MB for Intel® Core™ i7-12700E/i7-12700TE

18MB for Intel® Core™ i5-12500E/i7-12500TE

12MB for Intel® Core™ i3-12100E/i7-12100TE

2.5MB Pentium G7400E/G7400TE

The built-in second-level cache in the processor yields much higher performance than conventional external cache memories.

#### 1.12 Processor Installation

The AIMB-278 is designed to support 12th Gen Intel LGA1700, Core i9/Core i7/ Core i5/Core i3, Pentium, Celeron processors.

# Chapter

Connecting Peripherals

#### 2.1 Introduction

You can access most of the connectors from the top of the board as it is being installed in the chassis. If you have a number of cards installed, or have a packed chassis, you may need to partially remove the card to make all the connections.

# 2.2 DisplayPort Dual Port Stack up Connector (DP1\_DP2)

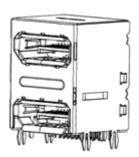

| Pin | Signal      | Pin | Signal      |
|-----|-------------|-----|-------------|
| P1  | DP1_0+      | P21 | DP2_0+      |
| P2  | GND         | P22 | GND         |
| P3  | DP1_0-      | P23 | DP2_0-      |
| P4  | DP1_1+      | P24 | DP2_1+      |
| P5  | GND         | P25 | GND         |
| P6  | DP1_1-      | P26 | DP2_1-      |
| P7  | DP1_2+      | P27 | DP2_2+      |
| P8  | GND         | P28 | GND         |
| P9  | DP1_2-      | P29 | DP2_2-      |
| P10 | DP1_3+      | P30 | DP2_3+      |
| P11 | GND         | P31 | GND         |
| P12 | DP1_3-      | P32 | DP2_3-      |
| P13 | DP1_AUX_EN# | P33 | DP2_AUX_EN# |
| P14 | GND         | P34 | GND         |
| P15 | DP1_AUX+    | P35 | DP2_AUX+    |
| P16 | GND         | P36 | GND         |
| P17 | DP1_AUX-    | P37 | DP2_AUX-    |
| P18 | DP1_HPD     | P38 | DP2_HPD     |
| P19 | GND         | P39 | GND         |
| P20 | +V3.3_DP1   | P40 | +V3.3_DP1   |

# 2.3 EDP Connector / LVDS Connector (EDP1\_LVD1)

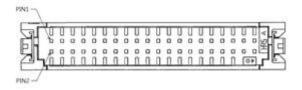

#### LVDS1:

| Pin | Signal       | Pin | Signal    |
|-----|--------------|-----|-----------|
| 1   | VDD          | 2   | VDD       |
| 3   | LVDS DETECT# | 4   | GND       |
| 5   | VDD          | 6   | VDD       |
| 7   | LVDS_OD0-    | 8   | LVDS_ED0- |
| 9   | LVDS_OD0+    | 10  | LVDS_ED0+ |
| 11  | GND          | 12  | GND       |
| 13  | LVDS_OD1-    | 14  | LVDS_ED1- |
| 15  | LVDS_OD1+    | 16  | LVDS_ED1+ |
| 17  | GND          | 18  | GND       |
| 19  | LVDS_OD2-    | 20  | LVDS_ED2- |
| 21  | LVDS_OD2+    | 22  | LVDS_ED2+ |
| 23  | GND          | 24  | GND       |
| 25  | LVDS_OCK-    | 26  | LVDS_ECK- |
| 27  | LVDS_OCK+    | 28  | LVDS_ECK+ |
| 29  | GND          | 30  | GND       |
| 31  | N.C          | 32  | N.C       |
| 33  | GND          | 34  | GND       |
| 35  | LVDS_OD3-    | 36  | LVDS_ED3- |
| 37  | LVDS_OD3+    | 38  | LVDS_ED3+ |
| 39  | LVDS ENBKL   | 40  | LVDS VCON |

#### EDP1:

| Pin | Signal       | Pin | Signal   |  |
|-----|--------------|-----|----------|--|
| 1   | VDD          | 2   | VDD      |  |
| 3   | LVDS DETECT# | 4   | GND      |  |
| 5   | VDD          | 6   | VDD      |  |
| 7   | EDP_TX2-     | 8   | N.C      |  |
| 9   | EDP_TX2+     | 10  | N.C      |  |
| 11  | GND          | 12  | GND      |  |
| 13  | EDP_TX1-     | 14  | N.C      |  |
| 15  | EDP_TX1+     | 16  | N.C      |  |
| 17  | GND          | 18  | GND      |  |
| 19  | EDP_TX0-     | 20  | N.C      |  |
| 21  | EDP_TX0+     | 22  | N.C      |  |
| 23  | GND          | 24  | GND      |  |
| 25  | EDP_TX3-     | 26  | N.C      |  |
| 27  | EDP_TX3+     | 28  | N.C      |  |
| 29  | GND          | 30  | GND      |  |
| 31  | EDP_AUX+     | 32  | EDP_AUX- |  |
| 33  | GND          | 34  | EDP_HPD  |  |
| 35  | N.C          | 36  | N.C      |  |
| 37  | N.C          | 38  | N.C      |  |
| 39  | N.C          | 40  | GND      |  |

# 2.4 HDMI Connector (HDMI1)

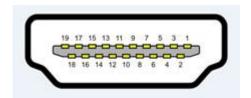

| Pin | Signal          | Pin | Signal      |
|-----|-----------------|-----|-------------|
| 1   | TMDS Data2+     | 2   | GND         |
| 3   | TMDS Data2-     | 4   | TMDS Data1+ |
| 5   | GND             | 6   | TMDS Data1- |
| 7   | TMDS Data0+     | 8   | GND         |
| 9   | TMDS Data0-     | 10  | TMDS Clock+ |
| 11  | GND             | 12  | TMDS Clock- |
| 13  | NC              | 14  | NC          |
| 15  | SCL             | 16  | SDA         |
| 17  | GND             | 18  | +5V Power   |
| 19  | Hot Plug Detect |     |             |

# 2.5 Power LED Pin Header (JFP2)

| $\boxtimes$ | Ø |   |
|-------------|---|---|
| 1           |   | 3 |

| Pin | Signal     |  |
|-----|------------|--|
| 1   | Power LED+ |  |
| 2   | NC         |  |
| 3   | Power LED- |  |

# 2.6 RJ45 + USB 3.2 Stack Connector (LAN1\_USB12)

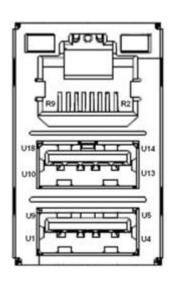

| Pin | Signal | Pin | Signal |  |
|-----|--------|-----|--------|--|
| U1  | VBUS   | U10 | VBUS   |  |
| U2  | D_1-   | U11 | D_2-   |  |
| U3  | D_1+   | U12 | D_2+   |  |
| U4  | GND    | U13 | GND    |  |
| U5  | RX_1-  | U14 | RX_2-  |  |
| U6  | RX_1+  | U15 | RX_2+  |  |
| U7  | GND    | U16 | GND    |  |
| U8  | TX_1-  | U17 | TX_2-  |  |
| U9  | TX_1+  | U18 | TX_2+  |  |
| R2  | MDI_0+ | R6  | MDI_2+ |  |
| R3  | MDI_0- | R7  | MDI_2- |  |
| R4  | MDI_1+ | R8  | MDI_3+ |  |
| R5  | MDI_1- | R9  | MDI_3- |  |
|     |        |     |        |  |

# 2.7 RJ45 + USB 3.2 Stack Connector (LAN2\_USB34)

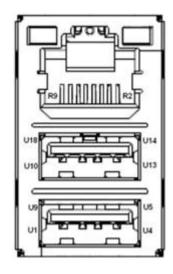

| Pin | Signal   | Pin | Signal   |
|-----|----------|-----|----------|
| U1  | VBUS (*) | U10 | VBUS (*) |
| U2  | D_3-     | U11 | D_4-     |
| U3  | D_3+     | U12 | D_4+     |
| U4  | GND      | U13 | GND      |
| U5  | RX_3-    | U14 | RX_4-    |
| U6  | RX_3+    | U15 | RX_4+    |
| U7  | GND      | U16 | GND      |
| U8  | TX_3-    | U17 | TX_4-    |
| U9  | TX_3+    | U18 | TX_4+    |
| R2  | MDI_0+   | R6  | MDI_2+   |
| R3  | MDI_0-   | R7  | MDI_2-   |
| R4  | MDI_1+   | R8  | MDI_3+   |
| R5  | MDI_1-   | R9  | MDI_3-   |

# 2.8 Flash Descriptor Security Override Pin Header (ME1)

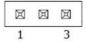

| Pin | Signal           |  |
|-----|------------------|--|
| 1   | Advantech Define |  |
| 2   | Advantech Define |  |
| 3   | NC               |  |

# 2.9 COMS Mode Selection (JCOMS1)

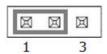

| Pin | Signal     |
|-----|------------|
| 1   | NC         |
| 2   | RTC_RESET# |
| 3   | GND        |

# 2.10 Universal Serial Bus 3.2 (USB78)

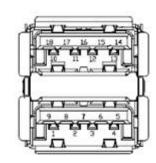

| Pin | Signal  | Pin | Signal  |  |
|-----|---------|-----|---------|--|
| 1   | VBUS    | 2   | D- [7]  |  |
| 3   | D+ [7]  | 4   | GND     |  |
| 5   | RX- [7] | 6   | RX+ [7] |  |
| 7   | GND     | 8   | TX- [7] |  |
| 9   | TX+ [7] | 10  | VBUS    |  |
| 11  | D- [8]  | 12  | D+ [8]  |  |
| 13  | GND     | 14  | RX- [8] |  |
| 15  | RX+ [8] | 16  | GND     |  |
| 17  | TX- [8] | 18  | TX+ [8] |  |
|     |         |     |         |  |

# 2.11 HD Audio Interface (Analog) (AUDIO1)

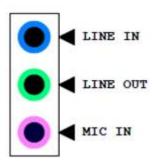

| Pin | Signal   |
|-----|----------|
| 1   | MIC IN   |
| 2   | LINE OUT |
| 3   | LINE IN  |

# 2.12 Audio Amplifier Output Pin Header (AMP1)

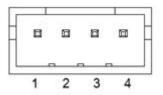

| Pin | Signal       |
|-----|--------------|
| 1   | AMP OUT – R+ |
| 2   | AMP OUT – R- |
| 3   | AMP OUT – L- |
| 4   | AMP OUT – L+ |

# 2.13 SPI BIOS Flash Socket1 (SPI1)

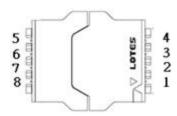

| Pin | Signal    | Pin | Signal      |
|-----|-----------|-----|-------------|
| 1   | CS#       | 5   | MOSI        |
| 2   | MISO      | 6   | SCLK        |
| 3   | WP# / IO2 | 7   | HOLD# / IO3 |
| 4   | GND       | 8   | +V3.3_SPI   |

# 2.14 PCI-Express x16 Slot (PCIEX16\_1)

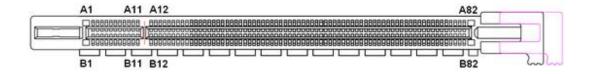

| Pin | Signal   | Pin | Signal           |
|-----|----------|-----|------------------|
| B1  | +12V     | A1  | PRSNT1#          |
| B2  | +12V     | A2  | +12V             |
| В3  | +12V     | A3  | +12V             |
| B4  | GND      | A4  | GND              |
| B5  | SMB_CLK  | A5  | Reserved         |
| B6  | SMB_DATA | A6  | Reserved         |
| B7  | GND      | A7  | Reserved         |
| B8  | +3.3V    | A8  | Reserved         |
| В9  | Reserved | A9  | +3.3V            |
| B10 | +3.3VAUX | A10 | +3.3V            |
| B11 | WAKE#    | A11 | PWRGD            |
| B12 | Reserved | A12 | GND              |
| B13 | GND      | A13 | REFCLK+          |
| B14 | TX0+     | A14 | REFCLK-          |
| B15 | TX0-     | A15 | GND              |
| B16 | GND      | A16 | RX0+             |
| B17 | Reserved | A17 | RX0-             |
| B18 | DETECT#  | A18 | GND              |
| B19 | TX1+     | A19 | Advantech define |
| B20 | TX1-     | A20 | GND              |
| B21 | GND      | A21 | RX1+             |
| B22 | GND      | A22 | RX1-             |
| B23 | TX2+     | A23 | GND              |
| B24 | TX2-     | A24 | GND              |
| B25 | GND      | A25 | RX2+             |
| B26 | GND      | A26 | RX2-             |
| B27 | TX3+     | A27 | GND              |
| B28 | TX3-     | A28 | GND              |
| B29 | GND      | A29 | RX3+             |
| B30 | Reserved | A30 | RX3-             |
| B31 | Reserved | A31 | GND              |
| B32 | GND      | A32 | Advantech define |
| B33 | TX4+     | A33 | Reserved         |
| B34 | TX4-     | A34 | GND              |
| B35 | GND      | A35 | RX4+             |
| B36 | GND      | A36 | RX4-             |
| B37 | TX5+     | A37 | GND              |
| B38 | TX5-     | A38 | GND              |
| B39 | GND      | A39 | RX5+             |

| B40 | GND      | A40 | RX5-     |
|-----|----------|-----|----------|
| B41 | TX6+     | A41 | GND      |
| B42 | TX6-     | A42 | GND      |
| B43 | GND      | A43 | RX6+     |
| B44 | GND      | A44 | RX6-     |
| B45 | TX7+     | A45 | GND      |
| B46 | TX7-     | A46 | GND      |
| B47 | GND      | A47 | RX7+     |
| B48 | Reserved | A48 | RX7-     |
| B49 | GND      | A49 | GND      |
| B50 | TX8+     | A50 | Reserved |
| B51 | TX8-     | A51 | GND      |
| B52 | GND      | A52 | RX8+     |
| B53 | GND      | A53 | RX8-     |
| B54 | TX9+     | A54 | GND      |
| B55 | TX9-     | A55 | GND      |
| B56 | GND      | A56 | RX9+     |
| B57 | GND      | A57 | RX9-     |
| B58 | TX10+    | A58 | GND      |
| B59 | TX10-    | A59 | GND      |
| B60 | GND      | A60 | RX10+    |
| B61 | GND      | A61 | RX10-    |
| B62 | TX11+    | A62 | GND      |
| B63 | TX11-    | A63 | GND      |
| B64 | GND      | A64 | RX11+    |
| B65 | GND      | A65 | RX11-    |
| B66 | TX12+    | A66 | GND      |
| B67 | TX12-    | A67 | GND      |
| B68 | GND      | A68 | RX12+    |
| B69 | GND      | A69 | RX12-    |
| B70 | TX13+    | A70 | GND      |
| B71 | TX13-    | A71 | GND      |
| B72 | GND      | A72 | RX13+    |
| B73 | GND      | A73 | RX13-    |
| B74 | TX14+    | A74 | GND      |
| B75 | TX14-    | A75 | GND      |
| B76 | GND      | A76 | RX14+    |
| B77 | GND      | A77 | RX14-    |
| B78 | TX15+    | A78 | GND      |
| B79 | TX15-    | A79 | GND      |
| B80 | GND      | A80 | RX15+    |
| B81 | Reserved | A81 | RX15-    |
| B82 | Reserved | A82 | GND      |
|     |          |     |          |

# 2.15 M.2 M-KEY Connector (M2M1)

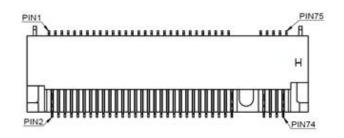

| Pin | Signal                   | Pin | Signal                               |
|-----|--------------------------|-----|--------------------------------------|
| 1   | GND                      | 2   | 3.3V                                 |
| 3   | GND                      | 4   | 3.3V                                 |
| 5   | PERn3                    | 6   | N/C                                  |
| 7   | PERp3                    | 8   | N/C                                  |
| 9   | GND                      | 10  | DAS/DSS# (I/O)/LED1# (I)(0/<br>3.3V) |
| 11  | PETn3                    | 12  | 3.3V                                 |
| 13  | PETp3                    | 14  | 3.3V                                 |
| 15  | GND                      | 16  | 3.3V                                 |
| 17  | PERn2                    | 18  | 3.3V                                 |
| 19  | PERp2                    | 20  | N/C                                  |
| 21  | GND                      | 22  | N/C                                  |
| 23  | PETn2                    | 24  | N/C                                  |
| 25  | PETp2                    | 26  | N/C                                  |
| 27  | GND                      | 28  | N/C                                  |
| 29  | PERn1                    | 30  | N/C                                  |
| 31  | PERp1                    | 32  | N/C                                  |
| 33  | GND                      | 34  | N/C                                  |
| 35  | PETn1                    | 36  | N/C                                  |
| 37  | PETp1                    | 38  | DEVSLP (O)                           |
| 39  | GND                      | 40  | N/C                                  |
| 41  | PERn0/SATA-B+            | 42  | N/C                                  |
| 43  | PERp0/SATA-B-            | 44  | N/C                                  |
| 45  | GND                      | 46  | N/C                                  |
| 47  | PETn0/SATA-A-            | 48  | N/C                                  |
| 49  | PETp0/SATA-A+            | 50  | PERST# (O)(0/3.3V) or N/C            |
| 51  | GND                      | 52  | CLKREQ# (I/O)(0/3.3V) or N/C         |
| 53  | REFCLKn                  | 54  | PEWAKE# (I/O)(0/3.3V) or N/C         |
| 55  | REFCLKp                  | 56  | N/C                                  |
| 57  | GND                      | 58  | N/C                                  |
| 59  | Connector Key            | 60  | Connector Key                        |
| 61  | Connector Key            | 62  | Connector Key                        |
| 63  | Connector Key            | 64  | Connector Key                        |
| 65  | Connector Key            | 66  | Connector Key                        |
| 67  | N/C                      | 68  | SUSCLK(32kHz) (O)(0/3.3V)            |
| 69  | PEDET (NC-PCIe/GND-SATA) | 70  | 3.3V                                 |
| 71  | GND                      | 72  | 3.3V                                 |
| 73  | GND                      | 74  | 3.3V                                 |
| 75  | GND                      | • • | 3.31                                 |

# 2.16 Serial ATA Interface Connector (SATA1)

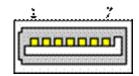

| Pin | Signal |  |
|-----|--------|--|
| 1   | GND    |  |
| 2   | TX+    |  |
| 3   | TX-    |  |
| 4   | GND    |  |
| 5   | RX-    |  |
| 6   | RX+    |  |
| 7   | GND    |  |

# 2.17 Serial ATA iInterface Connector (SATA2)

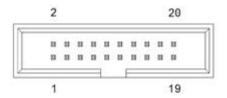

| Pin | Signal |
|-----|--------|
| 1   | GND    |
| 2   | TX+    |
| 3   | TX-    |
| 4   | GND    |
| 5   | RX-    |
| 6   | RX+    |
| 7   | GND    |

# 2.18 Serial ATA Interface Connector (SATA3)

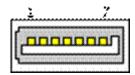

| Pin | Signal |  |
|-----|--------|--|
| 1   | GND    |  |
| 2   | TX+    |  |
| 3   | TX-    |  |
| 4   | GND    |  |
| 5   | RX-    |  |
| 6   | RX+    |  |
| 7   | GND    |  |

# 2.19 COM1 / COM2 Connector (COM12)

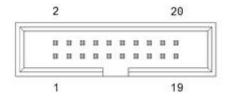

| Pin | Signal   | Pin | Signal   |  |
|-----|----------|-----|----------|--|
| 1   | DCD# [1] | 2   | DSR# [1] |  |
| 3   | RXD [1]  | 4   | RST# [1] |  |
| 5   | TXD [1]  | 6   | CTS# [1] |  |
| 7   | DTR# [1] | 8   | RI# [1]  |  |
| 9   | GND      | 10  | GND      |  |
| 11  | DCD# [2] | 12  | DSR# [2] |  |
| 13  | RXD [2]  | 14  | RST# [2] |  |
| 15  | TXD [2]  | 16  | CTS# [2] |  |
| 17  | DTR# [2] | 18  | RI# [2]  |  |
| 19  | GND      | 20  | GND      |  |

# 2.20 LED Port 80 Connector (LED\_P80)

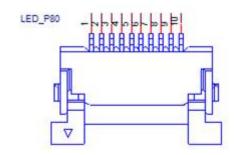

| Pin | Signal |
|-----|--------|
| 1   | GND    |
| 2   | LED_A  |
| 3   | LED_B  |
| 4   | LED_C  |
| 5   | LED_D  |
| 6   | LED_E  |
| 7   | LED_F  |
| 8   | LED_G  |
| 9   | DGH0#  |
| 10  | DGL0#  |

# 2.21 Case Open Connector (JCASE1)

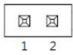

| Pin | Signal    |
|-----|-----------|
| 1   | Case Open |
| 2   | GND       |

# 2.22 COM1 RI# Selection Pin Header(JSETCOM1\_V1)

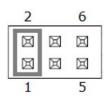

| Pin | Signal           | Pin | Signal           |  |
|-----|------------------|-----|------------------|--|
| 1   | RI# [1]          | 2   | Advantech define |  |
| 3   | Advantech define | 4   | +5V              |  |
| 5   | +12V             | 6   | Advantech define |  |

## 2.23 ATX 20pin Power Connector (EATXPWR1)

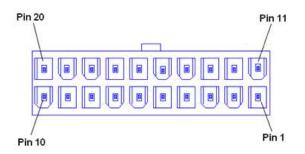

| Pin | Signal | Pin | Signal |  |
|-----|--------|-----|--------|--|
| 1   | +3.3V  | 11  | +3.3V  |  |
| 2   | +3.3V  | 12  | -12V   |  |
| 3   | GND    | 13  | GND    |  |
| 4   | +5V    | 14  | PSON#  |  |
| 5   | GND    | 15  | GND    |  |
| 6   | +5V    | 16  | GND    |  |
| 7   | GND    | 17  | GND    |  |
| 8   | PWROK  | 18  | -5V    |  |
| 9   | +5VSB  | 19  | +5V    |  |
| 10  | +12V   | 20  | +5V    |  |

## 2.24 8-bits General Purpose I/O Pin Header (GPIO1)

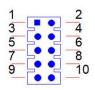

| Pin | Signal   | Pin | Signal |
|-----|----------|-----|--------|
| 1   | NC       | 2   | GPIO4  |
| 3   | NC       | 4   | GPIO5  |
| 5   | GPIO2    | 6   | GPIO6  |
| 7   | GPIO3    | 8   | GPIO7  |
| 9   | VCC_GPIO | 10  | GND    |

## 2.25 CMOS Battery Connector (BAT1)

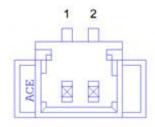

| Pin | Signal |
|-----|--------|
| 1   | +VBAT  |
| 2   | GND    |

## 2.26 DDR5 SO-DIMM Socket B1 (DIMMB1)

Please refer to JEDEC STANDARD.

### 2.27 DDR5 SO-DIMM Socket A1 (DIMMA1)

Please refer to JEDEC STANDARD.

# 2.28 EDP Panel / LVDS Panel Voltage Selection (JEDP1\_LVDS1)

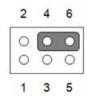

| Pin | Signal | Pin | Signal |
|-----|--------|-----|--------|
| 1   | NC     | 2   | +5V    |
| 3   | +12V   | 4   | VDD    |
| 5   | NC     | 6   | +3.3V  |

# 2.29 PWRBTN# / RESET# /HDD LED / Internal Buzzer / External Speaker header (JFP1)

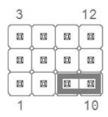

| Pin | Signal        | Pin | Signal        |  |
|-----|---------------|-----|---------------|--|
| 1   | +5V           | 2   | HDD LED+      |  |
| 3   | Power Button+ | 4   | SPK_P2        |  |
| 5   | HDD LED-      | 6   | Power Button- |  |
| 7   | SPK_P3        | 8   | SMB_DATA      |  |
| 9   | System Reset+ | 10  | SPK_P4        |  |
| 11  | SMB_CLK       | 12  | System Reset- |  |

## 2.30 CPU FAN Connector (CPUFAN1)

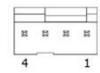

| Pin | Signal        |
|-----|---------------|
| 1   | GND           |
| 2   | CPU FAN VCC   |
| 3   | CPU FAN SPEED |
| 4   | CPU FAN PWM   |

## 2.31 System Fan #1 Connector (SYSFAN1)

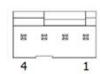

| Pin | Signal           |
|-----|------------------|
| 1   | GND              |
| 2   | SYSTEM FAN VCC   |
| 3   | SYSTEM FAN SPEED |
| 4   | SYSTEM FAN PWM   |

## 2.32 System Fan #2 Connector (SYSFAN2)

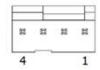

| Pin | Signal           |
|-----|------------------|
| 1   | GND              |
| 2   | SYSTEM FAN VCC   |
| 3   | SYSTEM FAN SPEED |
| 4   | SYSTEM FAN PWM   |

# 2.33 LVDS VESA, JEIDA Format Selection pin Header (JLVDS\_VCON1)

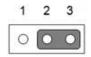

| Pin | Signal           |
|-----|------------------|
| 1   | +3.3V            |
| 2   | Advantech define |
| 3   | GND              |

# 2.34 Watchdog timer output and OBS beep (JWDT1+JOBS1)

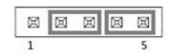

| Pin | Signal                  | Pin | Signal                  |
|-----|-------------------------|-----|-------------------------|
| 1   | NC                      | 4   | SIO Warning Beep output |
| 2   | Watch Dog Reset# output | 5   | SP1 Buzzer Beep input   |
| 3   | System Reset input#     |     |                         |

# 2.35 EDP / LVDS Backlight Inverter Power Connector (INV1)

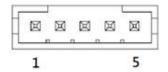

| Pin | Signal   |
|-----|----------|
| 1   | +12V     |
| 2   | GND      |
| 3   | BKL EN   |
| 4   | BKL CTRL |
| 5   | +5V      |

## 2.36 IMVP9.1 Programming Header (JSMB1)

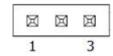

| Pin | Signal |  |
|-----|--------|--|
| 1   | CLK    |  |
| 2   | GND    |  |
| 3   | DATA   |  |

## 2.37 ATX 8 Pin Main Power Connector (ATX12V1)

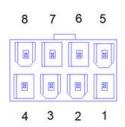

| Pin | Signal | Pin | Signal |
|-----|--------|-----|--------|
| 1   | GND    | 5   | +12V   |
| 2   | GND    | 6   | +12V   |
| 3   | GND    | 7   | +12V   |
| 4   | GND    | 8   | +12V   |

## 2.38 USB2.0 Front Panel Header (USB56)

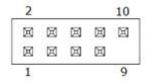

| Pin | Signal  | Pin | Signal  |  |
|-----|---------|-----|---------|--|
| 1   | VBUS #3 | 2   | VBUS #4 |  |
| 3   | D- [3]  | 4   | D- [4]  |  |
| 5   | D+ [3]  | 6   | D+ [4]  |  |
| 7   | GND     | 8   | GND     |  |
|     |         | 10  | GND     |  |

## 2.39 AT / ATX Mode Selection (PSON1)

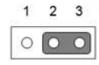

| Pin | Signal |
|-----|--------|
| 1   | AT     |
| 2   | +3.3V  |
| 3   | ATX    |

## 2.40 M.2 E-KEY Connector (M2E1)

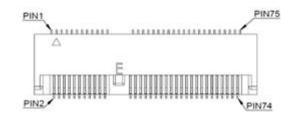

| Pin | Signal        | Pin | Signal               |  |
|-----|---------------|-----|----------------------|--|
| 1   | GND           | 2   | +3.3V                |  |
| 3   | USB_D+        | 4   | +3.3V                |  |
| 5   | USB_D-        | 6   | WLAN_LED1#           |  |
| 7   | GND           | 8   | BT_PCMCLK            |  |
| 9   | CNV_WR_D1-    | 10  | BT_PCMFRM            |  |
| 11  | CNV_WR_D1+    | 12  | BT_PCMIN             |  |
| 13  | GND           | 14  | BT_PCMOUT            |  |
| 15  | CNV_WR_D0-    | 16  | BT_LED#              |  |
| 17  | CNV_WR_D0+    | 18  | GND                  |  |
| 19  | GND           | 20  | UART WAKE#           |  |
| 21  | CNV_WR_CLK-   | 22  | CNV_BRI_RSP          |  |
| 23  | CNV_WR_CLK+   | 24  | Connector Key        |  |
| 25  | Connector Key | 26  | Connector Key        |  |
| 27  | Connector Key | 28  | Connector Key        |  |
| 29  | Connector Key | 30  | Connector Key        |  |
| 31  | Connector Key | 32  | CNV_RGI_DT_R         |  |
| 33  | GND           | 34  | CNV_RGI_RSP          |  |
| 35  | PETp0         | 36  | CNV_BRI_DT_R         |  |
| 37  | PETn0         | 38  | CL_RST#              |  |
| 39  | GND           | 40  | CL_DAT               |  |
| 41  | PERp0         | 42  | CL_CLK               |  |
| 43  | PERn0         | 44  | CNV_GNSS_PA_BLANKING |  |
| 45  | GND           | 46  | CNV_MFUART2_TXD      |  |
| 47  | REFCLKp0      | 48  | CNV_MFUART2_RXD      |  |
| 49  | REFCLKn0      | 50  | SUSCLK               |  |
| 51  | GND           | 52  | WLAN_RST#            |  |
| 53  | CLKREQ0#      | 54  | BT_RF_KILL#          |  |
| 55  | PEWAKE0#      | 56  | WIFI_RF_KILL#        |  |
| 57  | GND           | 58  | NC                   |  |
| 59  | CNV_WT_D1-    | 60  | NC                   |  |
| 61  | CNV_WT_D1+    | 62  | NC                   |  |
| 63  | GND           | 64  | NC                   |  |
| 65  | CNV_WT_D0-    | 66  | NC                   |  |
| 67  | CNV_WT_D0+    | 68  | NC                   |  |
| 69  | GND           | 70  | NC                   |  |
| 71  | CNV_WT_CLK-   | 72  | +3.3V                |  |
| 73  | CNV_WT_CLK+   | 74  | +3.3V                |  |
| 75  | GND           |     |                      |  |

# 2.41 PCI Express x16 Bifurcation (SW1)

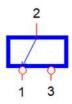

| Pin | Signal  |  |
|-----|---------|--|
| 1   | VCC_CFG |  |
| 2   | CFG     |  |
| 3   | GND     |  |

Chapter

**BIOS Operation** 

### 3.1 Introduction

With the AMI BIOS Setup program, you can modify BIOS settings and control the special features of your computer. The Setup program uses a number of menus for making changes and turning special features on or off. This chapter describes the basic navigation of the AIMB-278 setup screens.

### 3.2 BIOS Setup

The AIMB-278 Series system has AMI BIOS built in, with a CMOS SETUP utility that allows users to configure required settings or to activate certain system features. The CMOS SETUP saves the configuration in the CMOS RAM of the motherboard. When the power is turned off, the battery on the board supplies the necessary power to preserve the CMOS RAM.

When the power is turned on, press the <Del> button during the BIOS POST (Power-On Self Test) to access the CMOS SETUP screen.

| Control Keys               |                                                                                                    |
|----------------------------|----------------------------------------------------------------------------------------------------|
|                            | Move to select item                                                                                          |
| <enter></enter>            | Select item                                                                                                  |
| <esc></esc>                | Main Menu - Quit without saving changes to the CMOS Sub Menu - Exit current page and return to the Main Menu |
| <page +="" up=""></page>   | Increase the numeric value or make changes                                                                   |
| <page -="" down=""></page> | Decrease the numeric value or make changes                                                                   |
| <f1></f1>                  | General help, for Setup Sub Menu                                                                             |
| <f2></f2>                  | Item help                                                                                                    |
| <f5></f5>                  | Loads previous values                                                                                        |
| <f7></f7>                  | Loads setup defaults                                                                                         |
| <f10></f10>                | Saves all CMOS changes                                                                                       |

#### 3.2.1 Main Menu

Press <Del> to enter AMI BIOS CMOS Setup Utility, the Main Menu will appear on the screen. Use arrow keys to select among the items and press <Enter> to accept or enter the sub-menu.

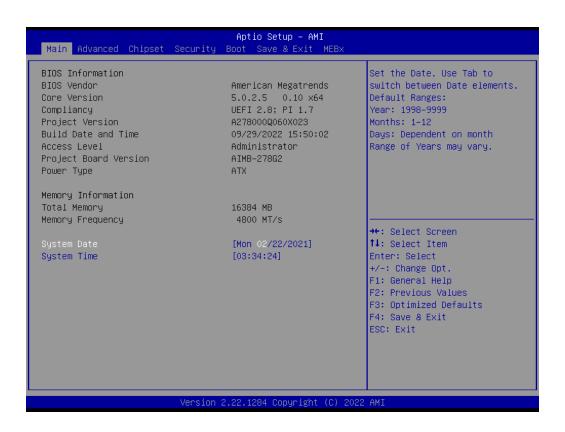

The Main BIOS setup screen has two main frames. The left frame displays all the options that can be configured. Grayed-out options cannot be configured; options in blue can. The right frame displays the key legend.

Above the key legend is an area reserved for a text message. When an option is selected in the left frame, it is highlighted in white. Often a text message will accompany it.

#### ■ System Time/System Date

Use this option to change the system time and date. Highlight the System Time or System Date using the <Arrow> keys. Enter new values via the keyboard. Press the <Tab> or <Arrow> keys to move between fields. The date must be entered in MM/DD/YY format. The time must be entered in HH:MM:SS format.

#### 3.2.2 Advanced BIOS Features

Select the Advanced tab from the AIMB-278 setup screen to enter the Advanced BIOS Setup screen. You can select any of the items in the left frame of the screen, such as CPU Configuration, to go to the sub menu for that item. You can display an Advanced BIOS Setup option by highlighting it using the <Arrow> keys. All Advanced BIOS Setup options are described in this section. The Advanced BIOS Setup screen is shown below. The sub menus are described on the following pages.

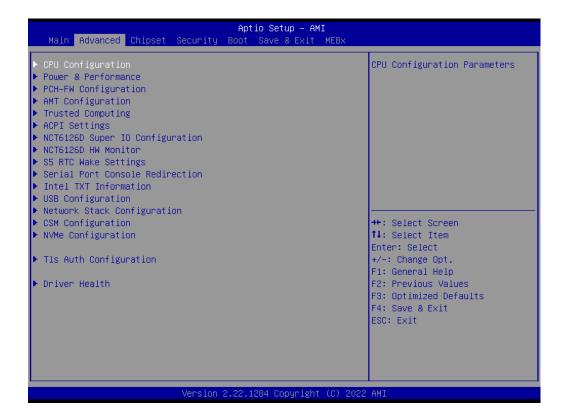

#### 3.2.2.1 CPU Configuration

Advance → CPU Configuration

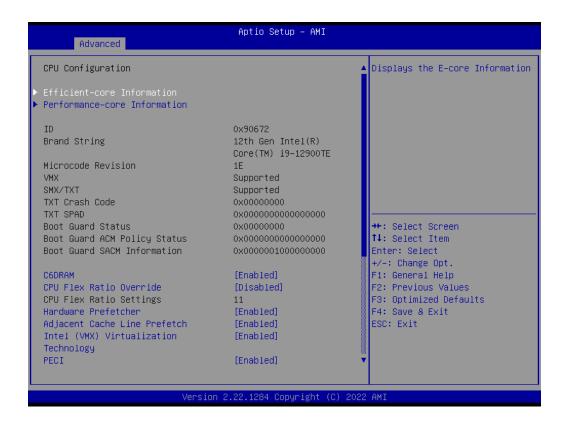

#### **Efficient-core Information**

Advance →CPU Configuration → Efficient-core Information

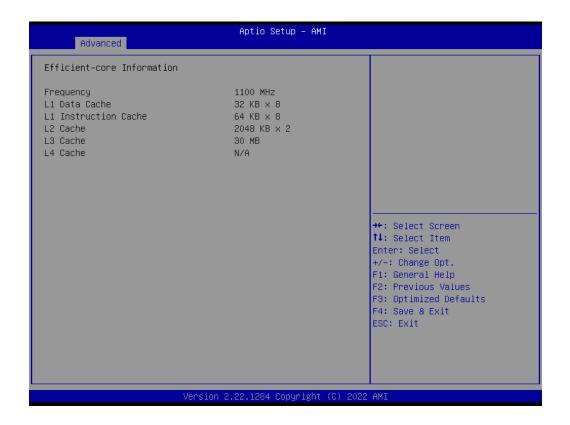

#### **Performance-core Information**

Advance → CPU Configuration → Performance-core Information

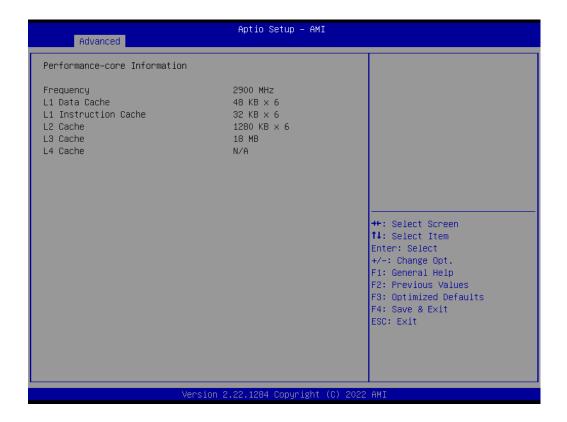

#### **CPU SMM Enhancement**

Advance → CPU SMM Enhancement

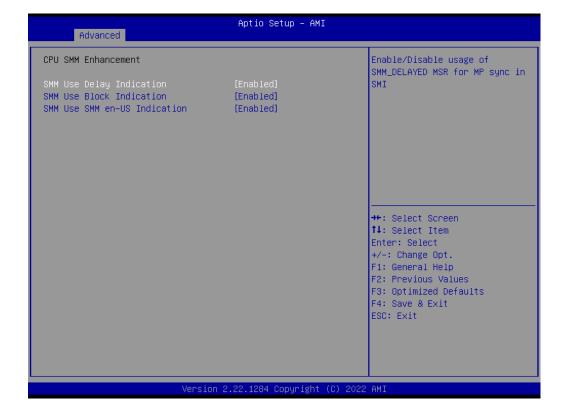

#### 3.2.2.2 Power & Performance

Advance → Power & Performance

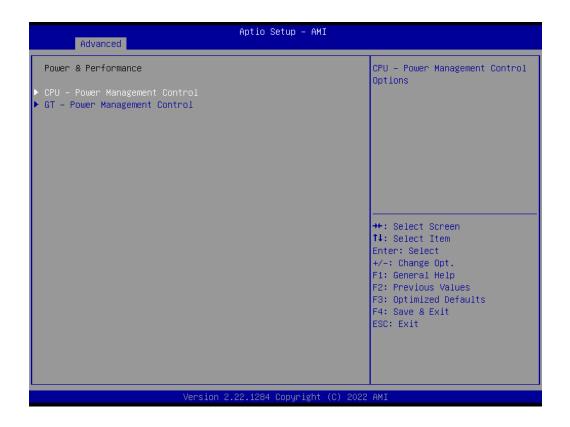

**CPU - Power Management Control** 

 $\mathsf{Advance} \to \mathsf{Power} \; \& \; \mathsf{performance} \to \mathsf{CPU} \; \text{-} \; \mathsf{Power} \; \mathsf{Management} \; \mathsf{Control}$ 

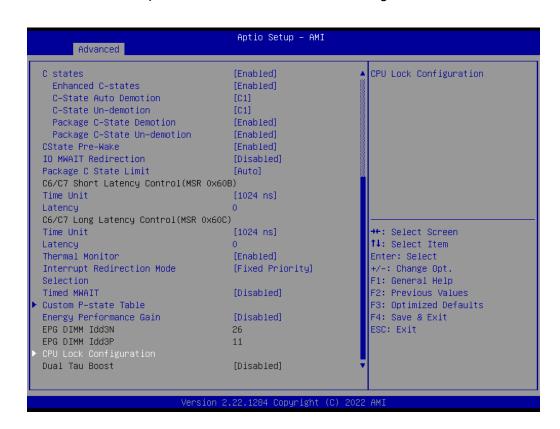

#### **Current Turbo Settings**

Advance  $\rightarrow$  Power & performance  $\rightarrow$  CPU - Power Management Control  $\rightarrow$  View/ Configure Turbo Option

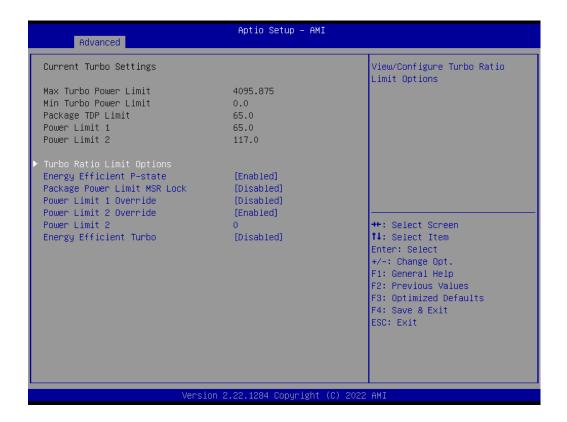

#### **Turbo Ratio Limit Options**

Advance  $\to$  Power & performance  $\to$  CPU – Power Management Control  $\to$  View/ Configure Turbo Option  $\to$  Turbo Ratio Limit Options

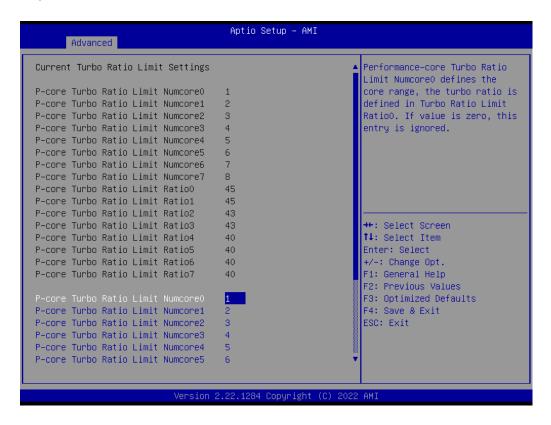

```
Aptio Setup – AMI
      Advanced
P-core Turbo Ratio Limit Ratio0
                                     45
                                                                Performance-core Turbo Ratio
P-core Turbo Ratio Limit Ratio1
                                     45
                                                                 Limit Ratio7 defines the turbo
P-core Turbo Ratio Limit Ratio2
                                     43
                                                                 ratio (max is 85 in normal
P-core Turbo Ratio Limit Ratio3
                                                                 mode and 120 in core extension
                                     43
P-core Turbo Ratio Limit Ratio4
                                                                mode), the core range is
                                     40
                                                                 defined in Turbo Ratio Limit
P-core Turbo Ratio Limit Ratio5
                                     40
P-core Turbo Ratio Limit Ratio6
                                     40
                                                                 Numcore7.
P-core Turbo Ratio Limit Ratio7
P-core Turbo Ratio Limit NumcoreO
P-core Turbo Ratio Limit Numcore1
P-core Turbo Ratio Limit Numcore2
P-core Turbo Ratio Limit Numcore3
P-core Turbo Ratio Limit Numcore4
                                                                 ↔: Select Screen
P-core Turbo Ratio Limit Numcore5
                                                                 ↑↓: Select Item
P-core Turbo Ratio Limit Numcore6
                                                                 Enter: Select
P-core Turbo Ratio Limit Numcore7
                                                                 +/-: Change Opt.
P-core Turbo Ratio Limit RatioO
                                     45
                                                                F1: General Help
P-core Turbo Ratio Limit Ratio1
                                     45
                                                                 F2: Previous Values
P-core Turbo Ratio Limit Ratio2
                                                                 F3: Optimized Defaults
                                     43
P-core Turbo Ratio Limit Ratio3
                                     43
                                                                 F4: Save & Exit
P-core Turbo Ratio Limit Ratio4
                                                                 ESC: Exit
                                     40
P-core Turbo Ratio Limit Ratio5
P-core Turbo Ratio Limit Ratio6
                                     40
                            Version 2.22.1284 Copyright (C)
```

#### **CPU VR Settings**

Advance  $\rightarrow$  Power & performance  $\rightarrow$  CPU - Power Management Control  $\rightarrow$  CPU VR Settings

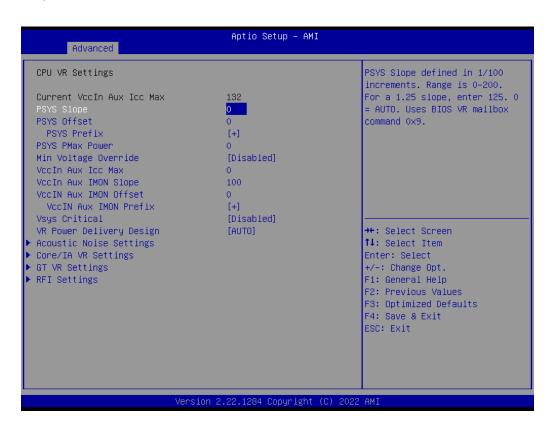

#### **Acoustic Noise Settings**

Advance  $\to$  Power & performance  $\to$  CPU - Power Management Control  $\to$  CPU VR Settings  $\to$  Acoustic Noise Settings

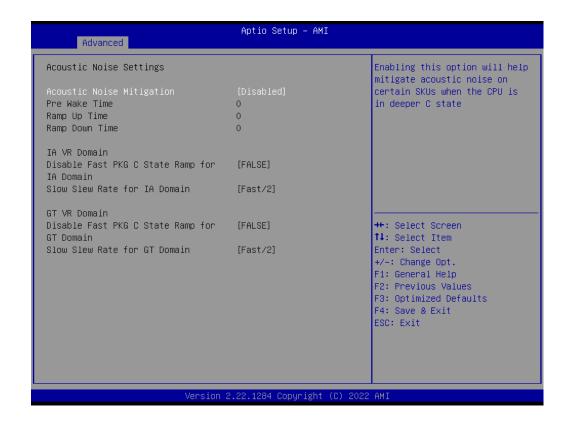

#### **Core/IA VR Settings**

Advance  $\to$  Power & performance  $\to$  CPU - Power Management Control  $\to$  CPU VR Settings  $\to$  Core/IA Settings

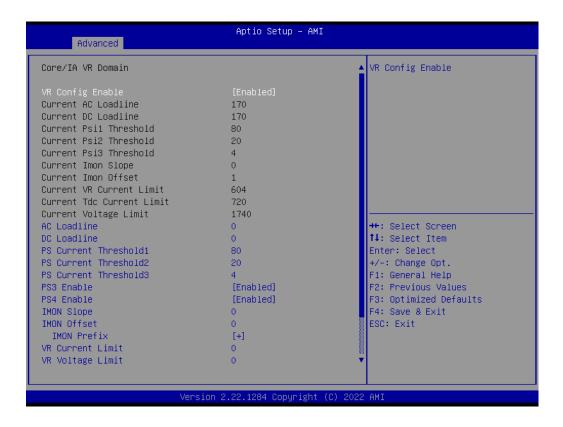

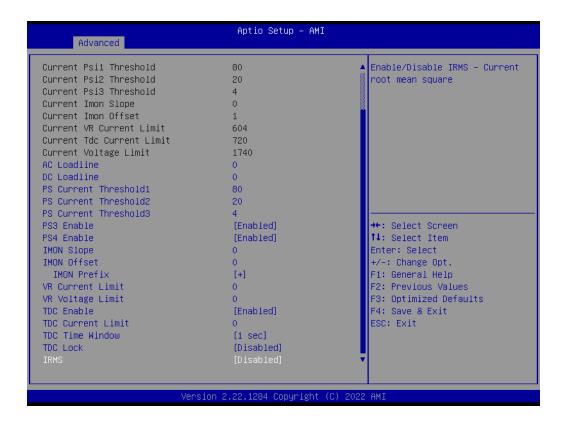

#### **GT VR Settings**

Advance → Power & performance → CPU - Power Management Control → CPU VR Settings → GT VR Settings

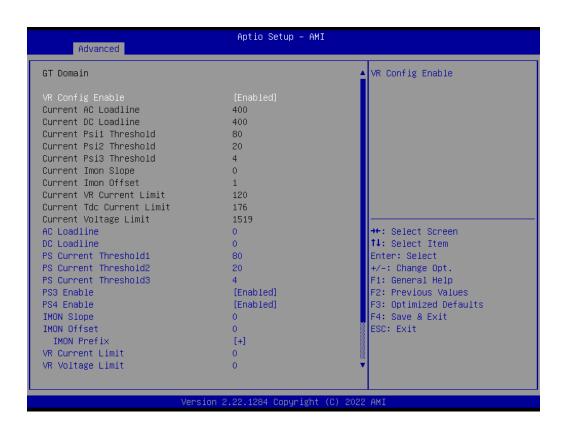

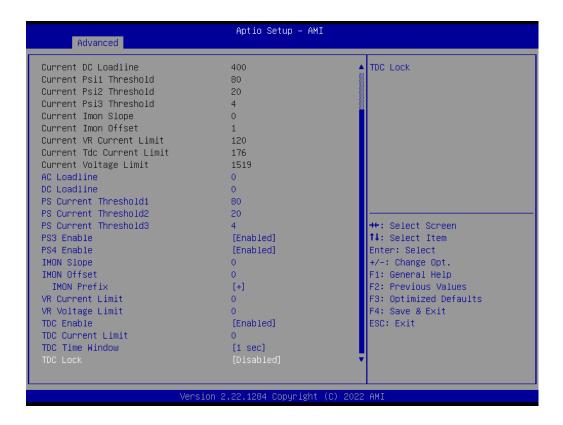

#### **RFI Settings**

Advance  $\to$  Power & performance  $\to$  CPU - Power Management Control  $\to$  CPU VR Settings  $\to$  RFI Settings

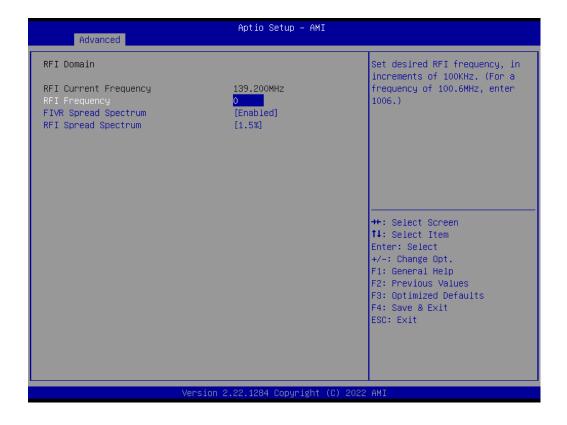

#### **Custom P-State Table**

Advance → Power & performance → CPU - Power Management Control → Custom P-State Table

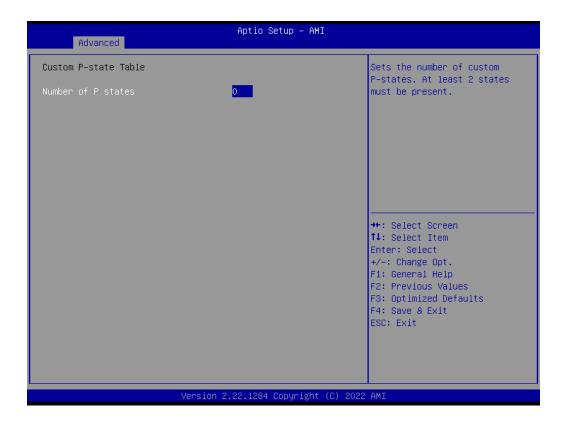

#### **CPU Lock Configuration**

Advance → Power & performance → CPU - Power Management Control → CPU **Lock Configuration** 

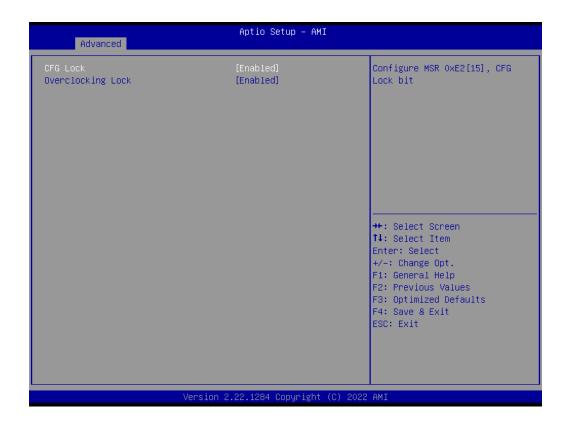

#### **GT - Power Management Control**

Advance → Power & performance → GT - Power Management Control

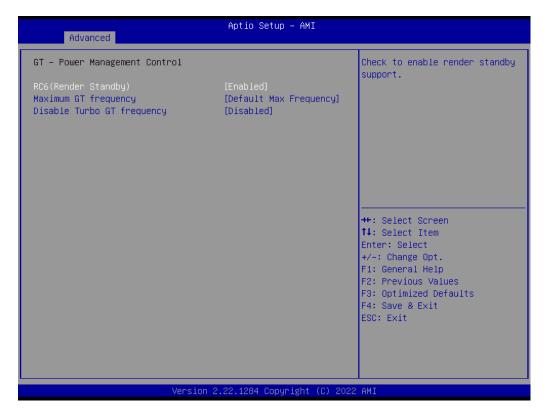

#### 3.2.2.3 PCH-FW Configuration

Advance → PCH-FW Configuration

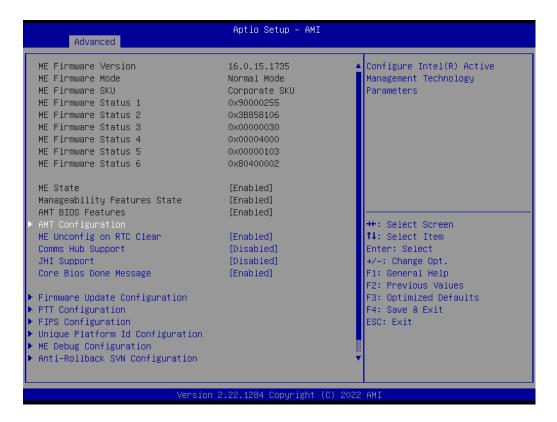

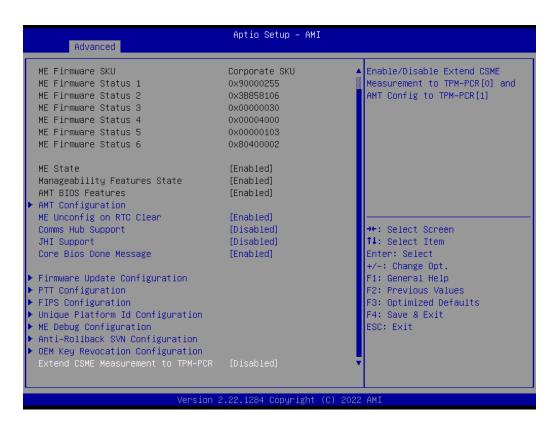

#### 3.2.2.4 AMT Configuration

Advance → PCH-FW Configuration → AMT Configuration

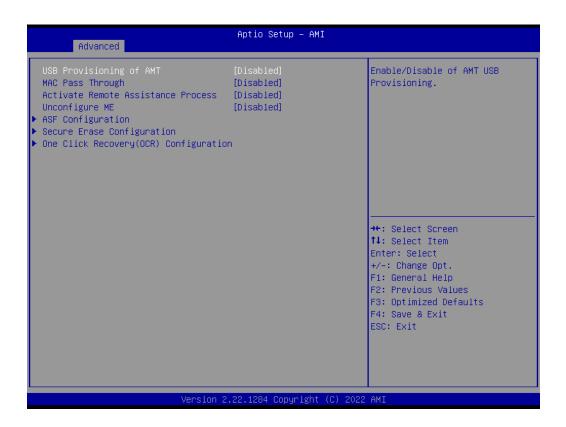

#### **AMT Configuration**

 $Advance \rightarrow PCH\text{-}FW\ Configuration} \rightarrow AMT\ Configuration \rightarrow ASF\ Configuration$ 

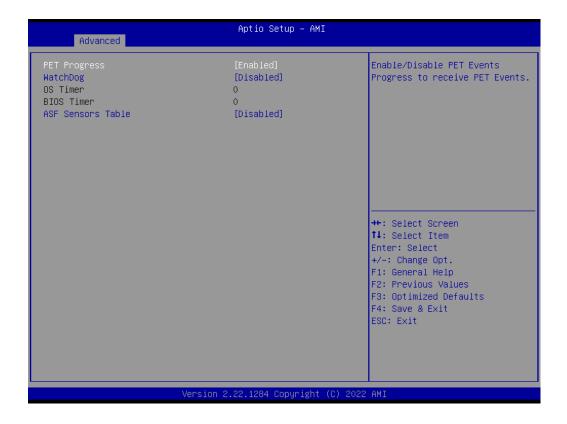

#### **Secure Erase Configuration**

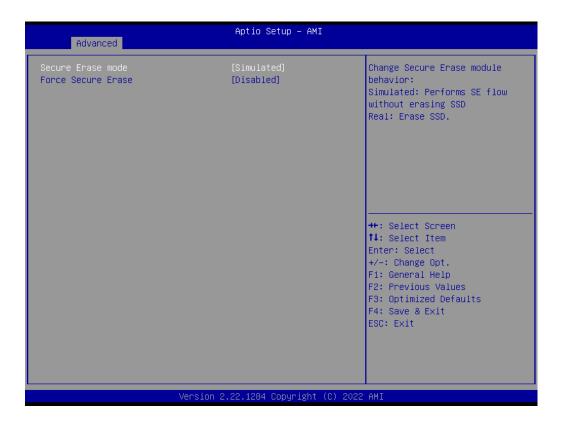

#### One Click Recovery(ORC) Configuration

Advance  $\to$  PCH-FW Configuration  $\to$  AMT Configuration  $\to$  One Click Recovery(ORC) Configuration

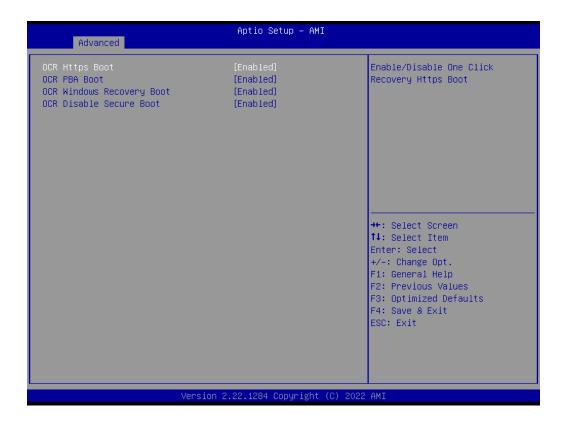

#### **Firmware Update Configuration**

Advance → PCH-FW Configuration → Firmware Update Configuration

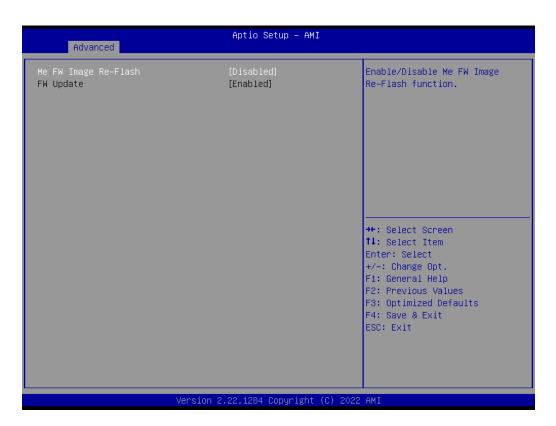

#### **PTT Configuration**

#### Advance → PCH-FW Configuration → PTT Configuration

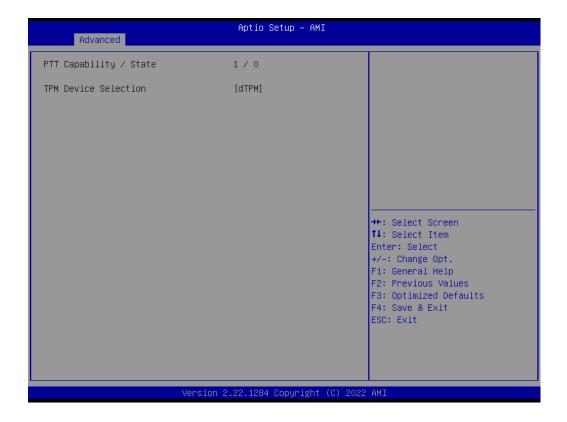

#### **FIPS Configuration**

#### Advance → PCH-FW Configuration → FIPS Configuration

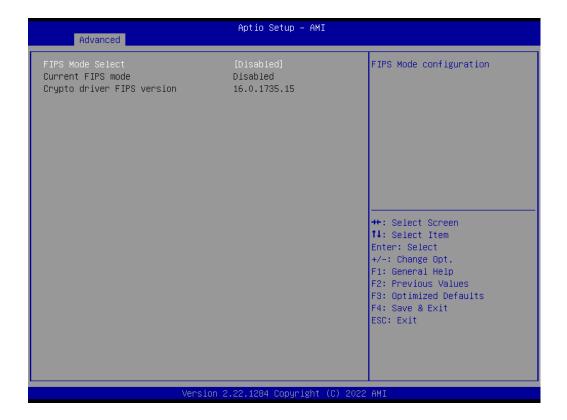

#### **Unique Platform Id Configuration**

Advance → PCH-FW Configuration → Unique Platform Id Configuration

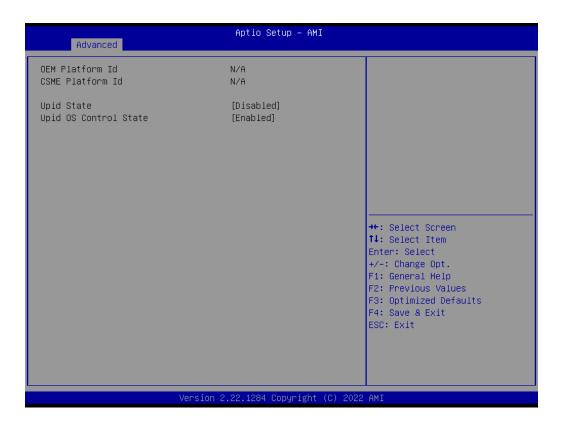

#### **ME** debug Configuration

Advance → PCH-FW Configuration → ME debug Configuration

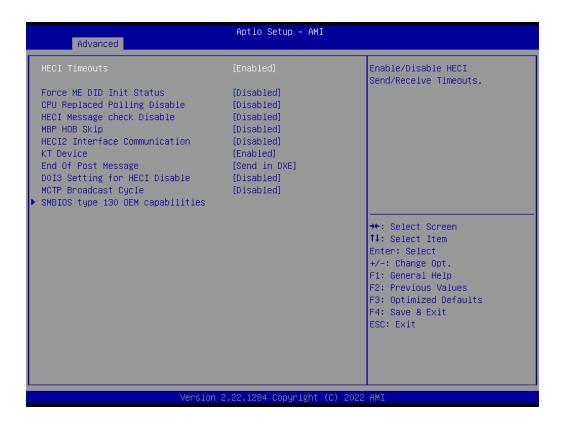

#### **SMBIOS** type 130 OEM capabilities

Advance  $\rightarrow$  PCH-FW Configuration  $\rightarrow$  ME debug Configuration  $\rightarrow$  SMBIOS type 130 OEM capabilities

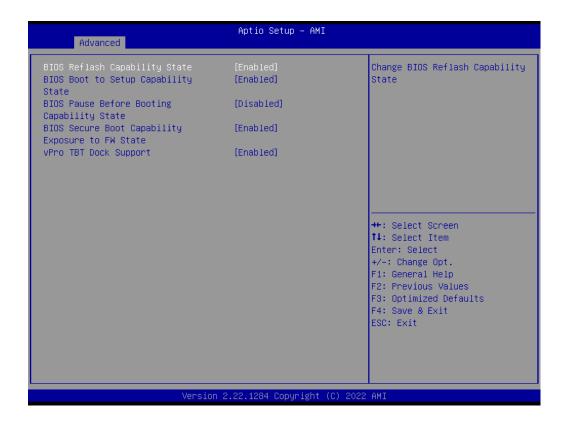

#### **Anti-Rollback SVN Configuration**

Advance → PCH-FW Configuration → Anti-Rollback SVN Configuration

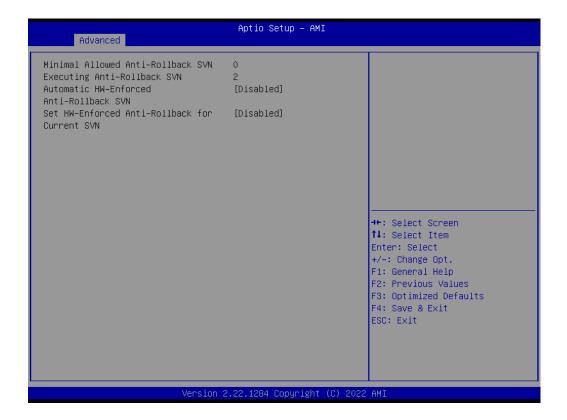

#### **OEM Key Revocation Configuration**

Advance → PCH-FW Configuration → OEM Key Revocation Configuration

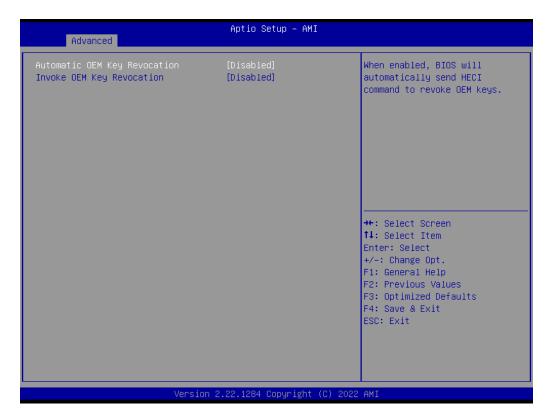

### **3.2.2.5 Trusted Computing Settings**

Advance → Trusted Computing

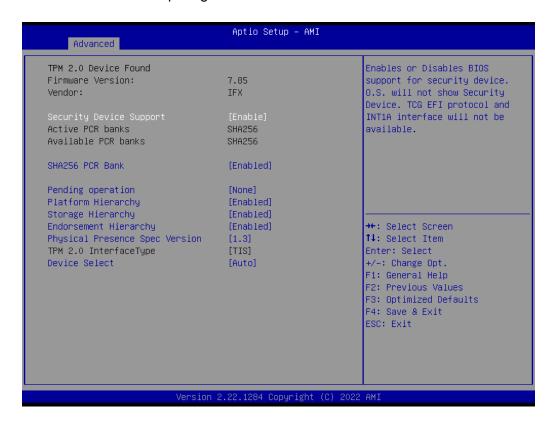

#### 3.2.2.6 ACPI Settings

Advance → ACPI Settings

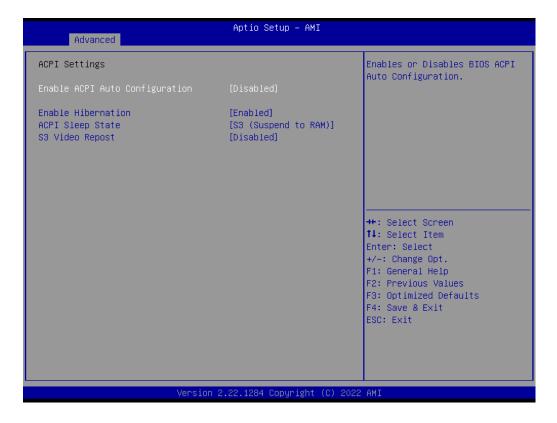

#### 3.2.2.7 NCT6126D Super IO configuration

Advance → NCT6126D Super IO configuration

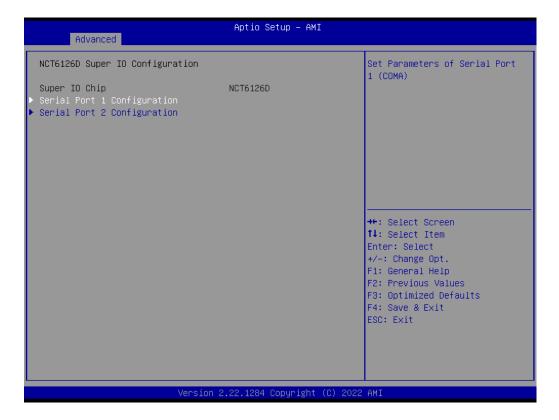

#### **Serial Port 1 Configuration**

Advance → NCT6126D Super IO configuration → Serial Port 1 Configuration

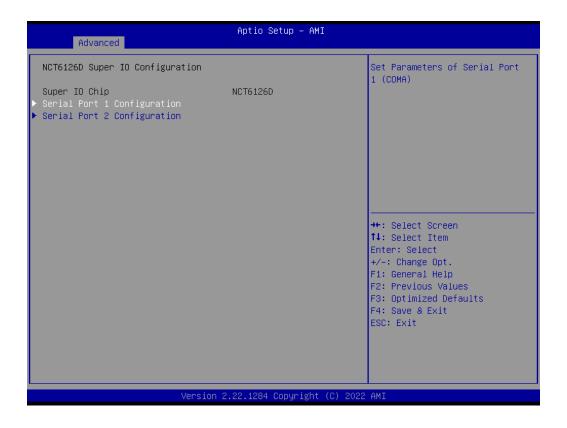

#### **Serial Port 2 Configuration**

Advance → NCT6126D Super IO configuration → Serial Port 2 Configuration

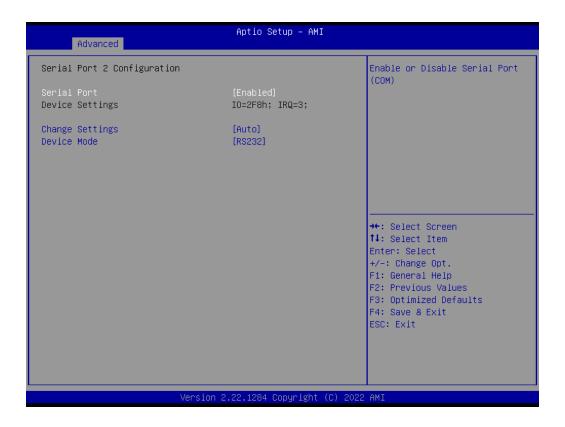

#### 3.2.2.8 NCT6126D HW Monitor

Advance → NCT6126D HW Monitor

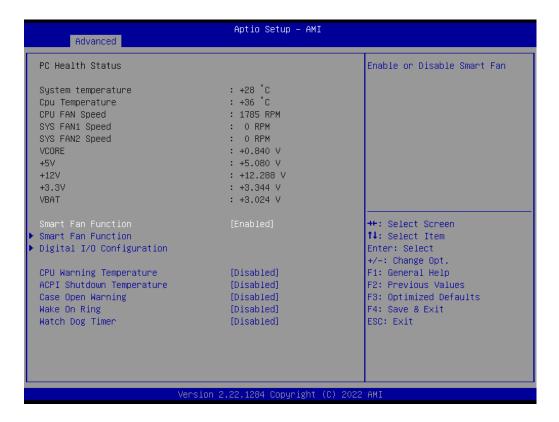

#### **Smart Fan Function**

Advance → NCT6126D HW Monitor → Smart Fan Function

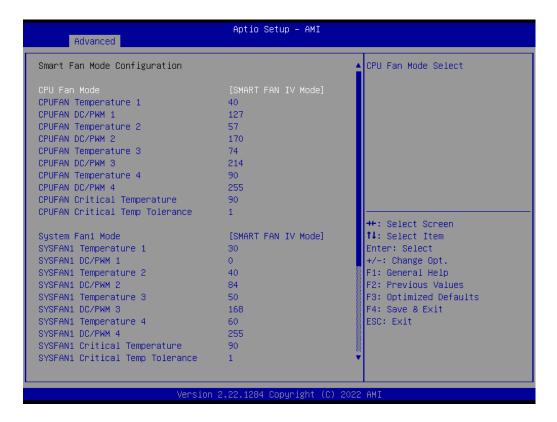

#### **Digital I/O Configuration**

Advance → NCT6126D HW Monitor → Digital I/O Configuration

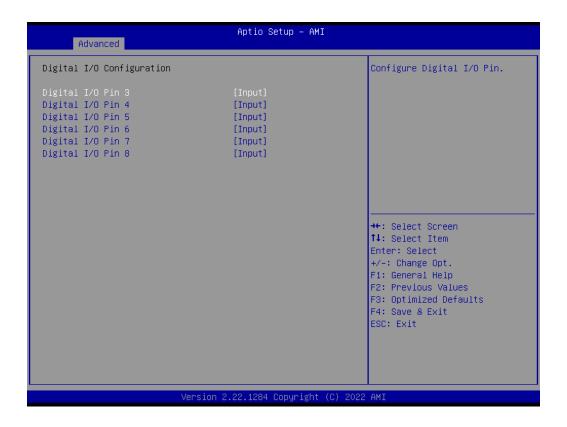

#### 3.2.2.9 S5 RTC Wake Settings

Advance → S5 RTC Wake Settings

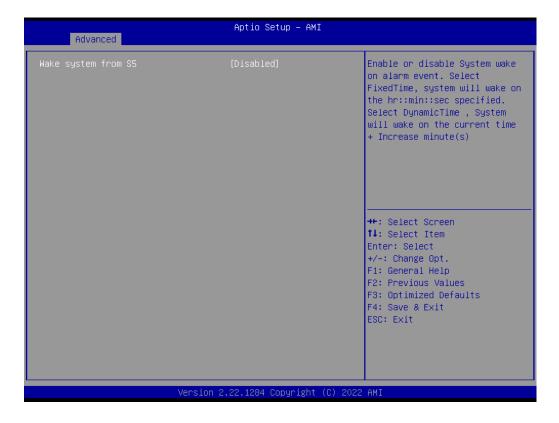

#### 3.2.2.10 Serial Port Console Redirection

Advance → Serial Port Console Redirection

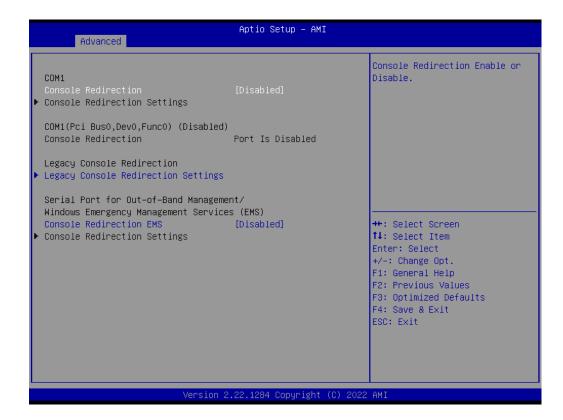

#### **Legacy Console Redirection Settings**

Advance → Serial Port Console Redirection → Legacy Console Redirection Settings

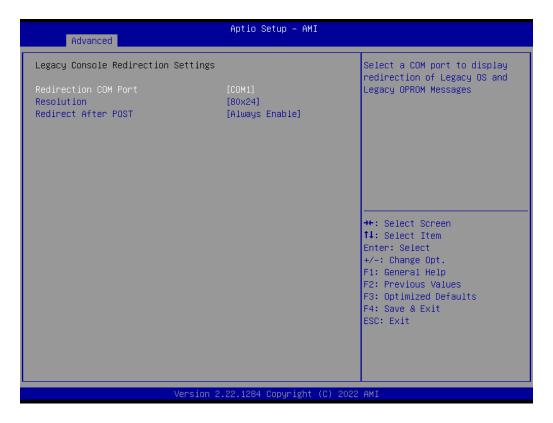

#### 3.2.2.11 Intel TXT Information

Advance → Intel TXT Information

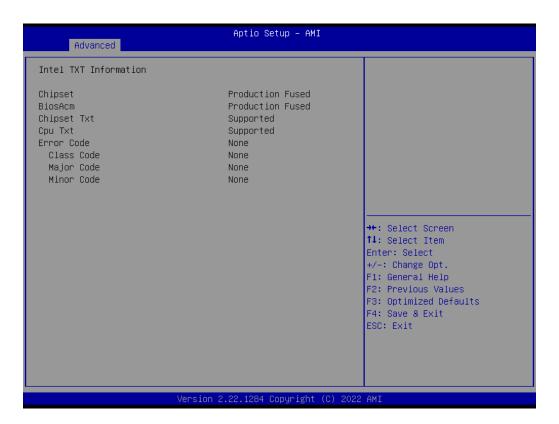

#### 3.2.2.12 USB Configuration

Advance → USB Configuration

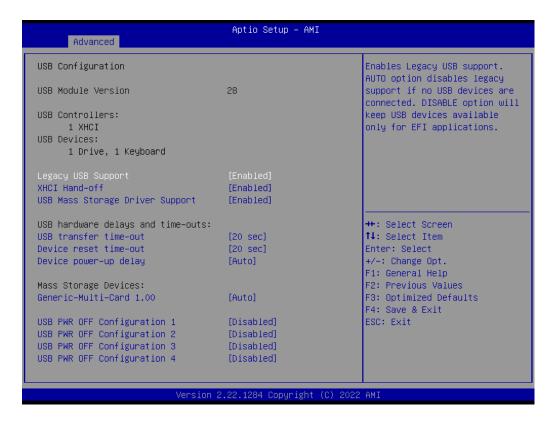

#### 3.2.2.13 Network Stack Configuration

Advance → Network Stack Configuration

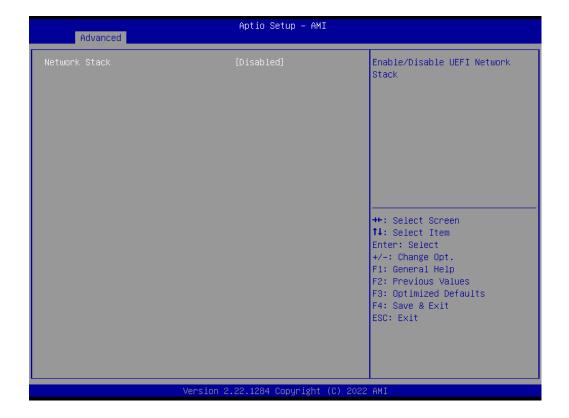

#### 3.2.2.14 CSM Configuration

Advance → CSM Configuration

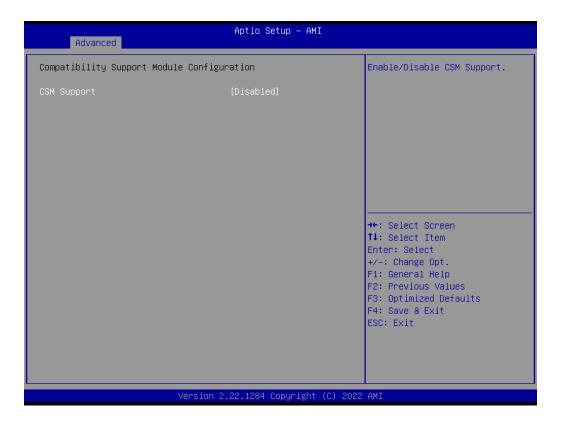

#### 3.2.2.15 NVMe Configuration

Advance → NVMe Configuration

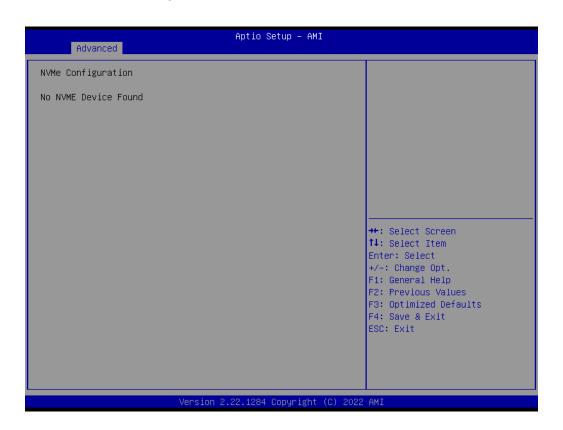

#### 3.2.2.16 TIs Auth Configuration

#### Advance → TIs Auth Configuration

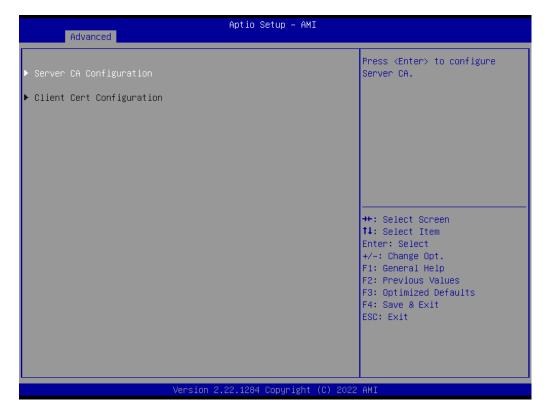

#### 3.2.2.17 Driver Health

Advance → Driver Health

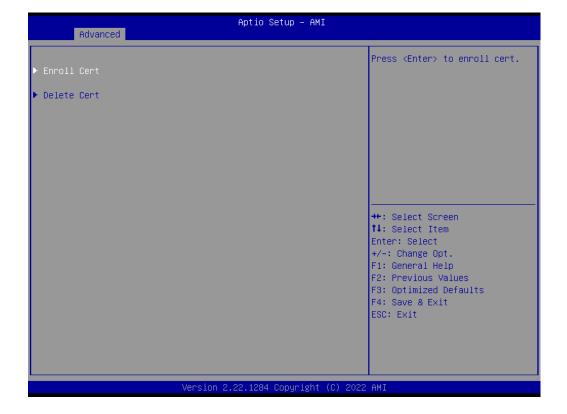

Select the chipset tab from the BIOS setup screen to enter the Chipset Setup screen. Users can select any item in the left frame of the screen, such as PCI express Configuration, to go to the sub menu for that item. Users can display a Chipset Setup option by highlighting it using the <Arrow> keys. All Chipset Setup options are described in this section. The Chipset Setup screens are shown below. The sub menus are described on the following pages.

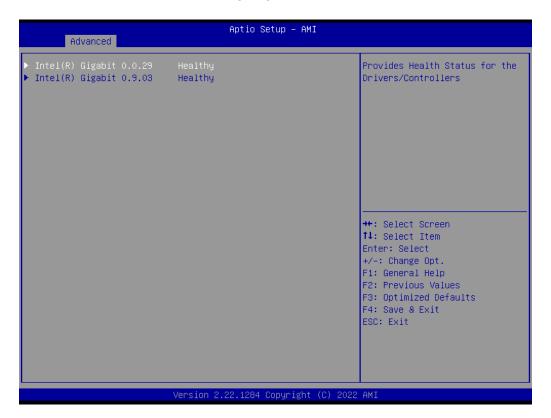

#### 3.2.3.1 System Agent (SA) Configuration

Chipset →System Agent (SA) Configuration

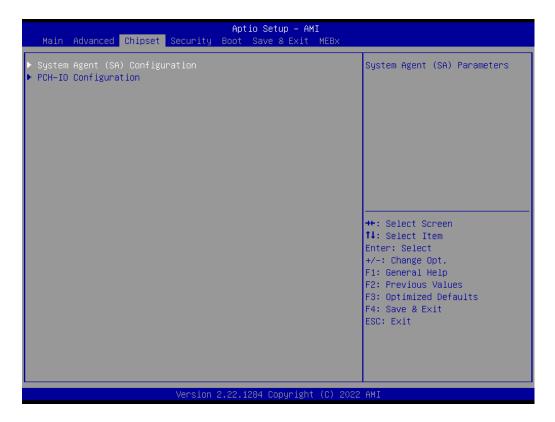

#### **Memory Configuration**

Chipset → System Agent (SA) Configuration → Memory Configuration

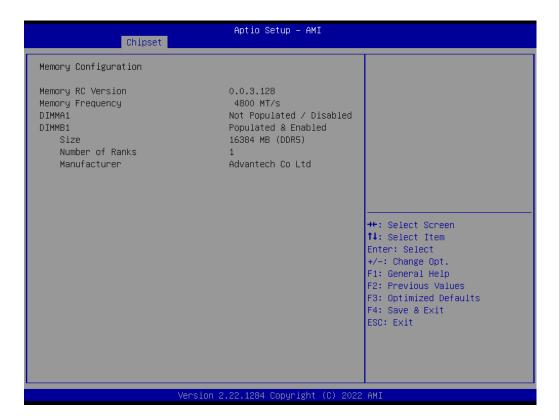

#### **Graphics Configuration**

Chipset →System Agent (SA) Configuration → Graphics Configuration

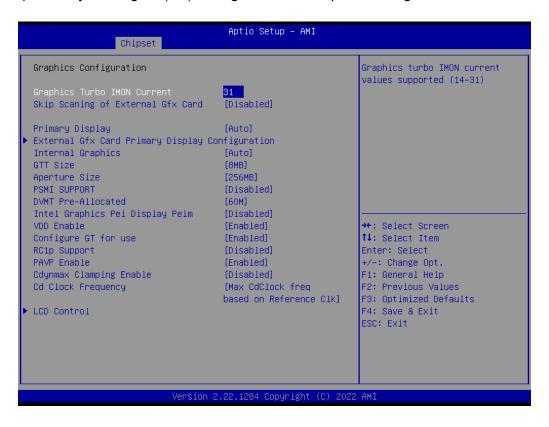

#### **External Gfx Card Primary Display Configuration**

Chipset  $\rightarrow$ System Agent (SA) Configuration  $\rightarrow$  Graphics Configuration  $\rightarrow$  External Gfx Card Primary Display Configuration

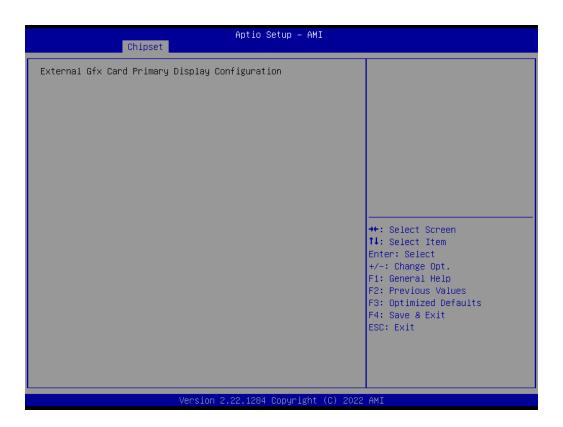

#### **LCD Control**

Chipset  $\rightarrow$ System Agent (SA) Configuration  $\rightarrow$  Graphics Configuration  $\rightarrow$  LCD Control

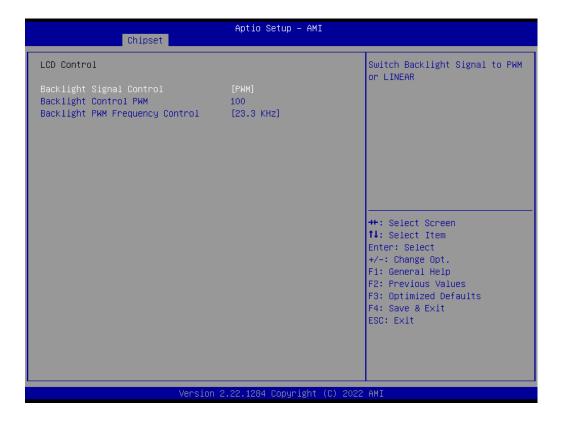

#### **DMI/OPI Configuration**

Chipset →System Agent (SA) Configuration → DMI/OPI Configuration

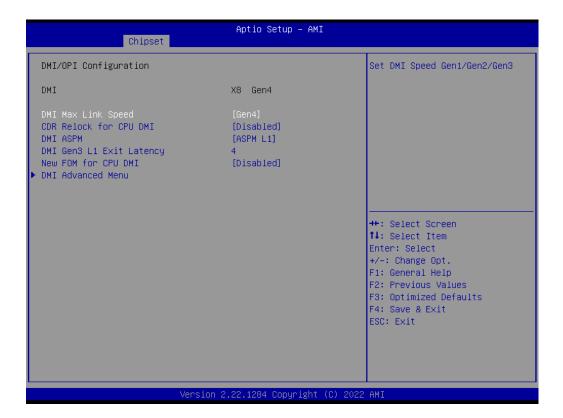

#### **DMI Advanced Menu**

Chipset  $\rightarrow$ System Agent (SA) Configuration  $\rightarrow$  DMI/OPI Configuration  $\rightarrow$  DMI Advanced Menu

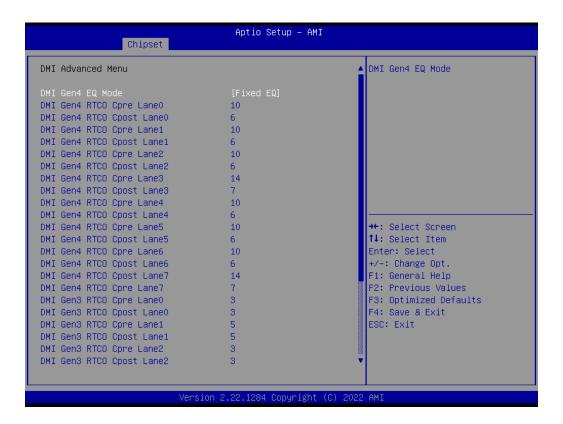

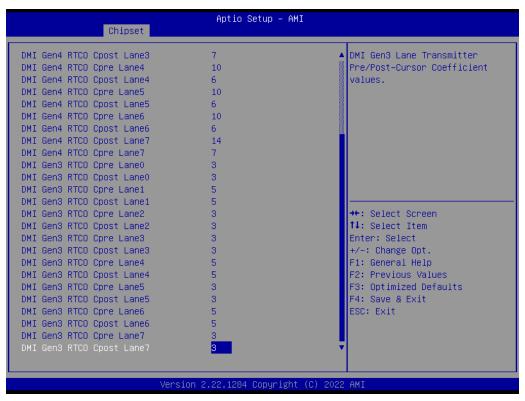

?

#### VMD setup menu

Chipset →System Agent (SA) Configuration → VMD setup menu

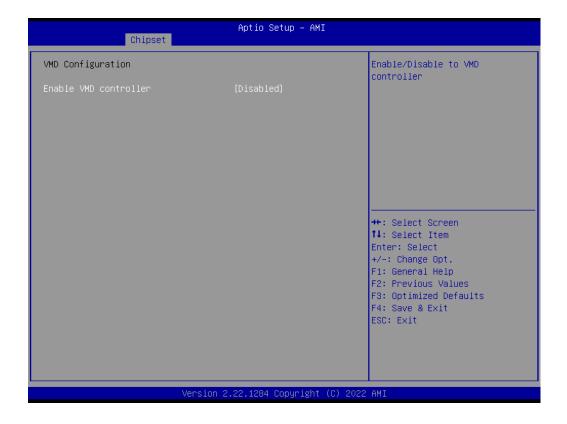

#### **PCI Express Configuration**

Chipset →System Agent (SA) Configuration → PCI Express Configuration

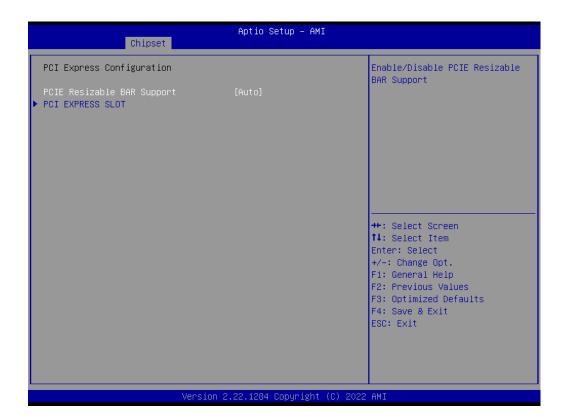

#### **PCI Express Configuration**

Chipset  $\rightarrow$ System Agent (SA) Configuration  $\rightarrow$  PCI Express Configuration  $\rightarrow$  PCI EXPRESS SLOT

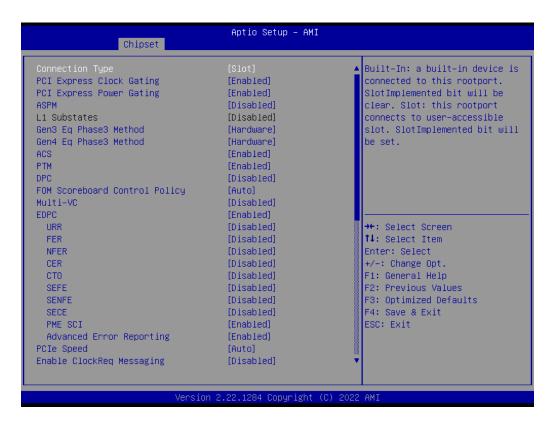

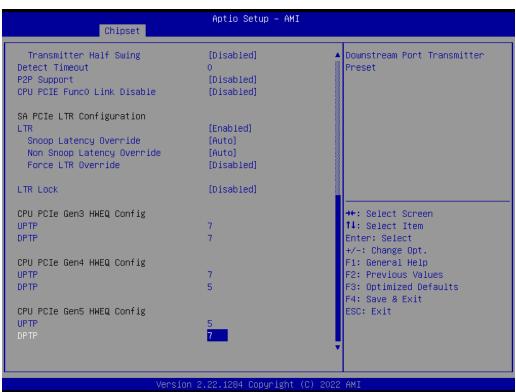

#### 3.2.3.2 PCH-I/O Configuration

Chipset → PCH-I/O Configuration

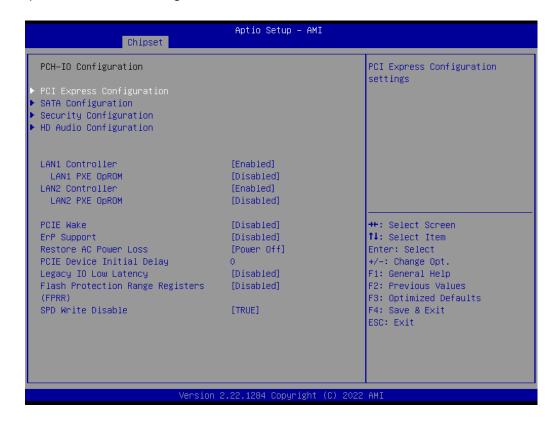

#### **ErP Support Note**

Chipset → PCH-I/O Configuration → ErP Support

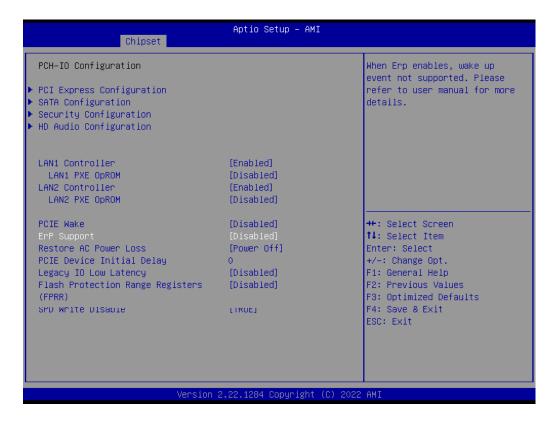

When ErP enables, restore AC power loss & below features are not supported. [USB : S3/S4]

[PCIE Wake] Connect to PCIe slots and depends on add-on card driver behavior.

[RT : S5] [WOR: S5]

[WOL: depends on LAN chip and driver behavior(GBE)]

Support S3/S4/S5 (with I219 & I226)

#### **PCI Express configuration**

Chipset → PCH-I/O Configuration → PCI Express configuration

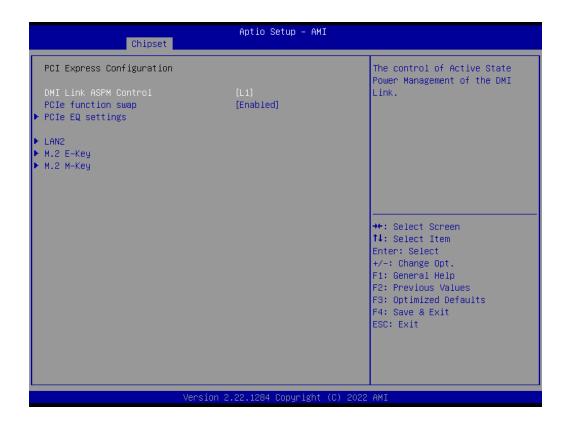

#### **PCIe EQ Settings**

Chipset → PCH-I/O Configuration → PCI Express configuration → PCIe EQ Settings

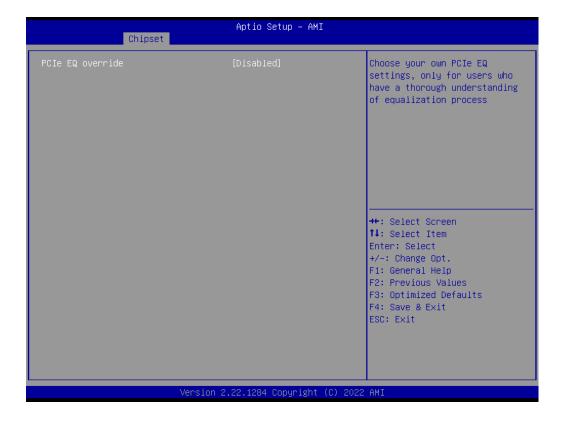

# LAN2

Chipset → PCH-I/O Configuration → PCI Express configuration → LAN2

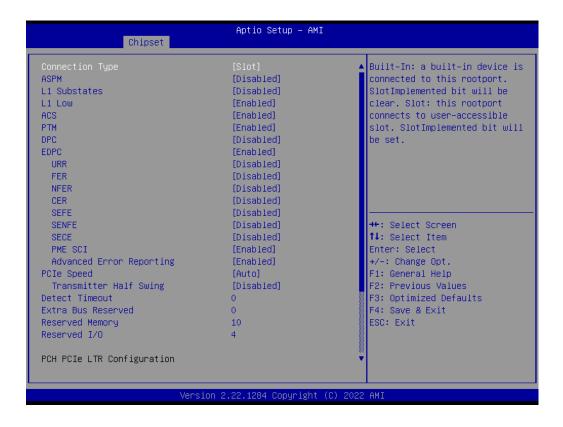

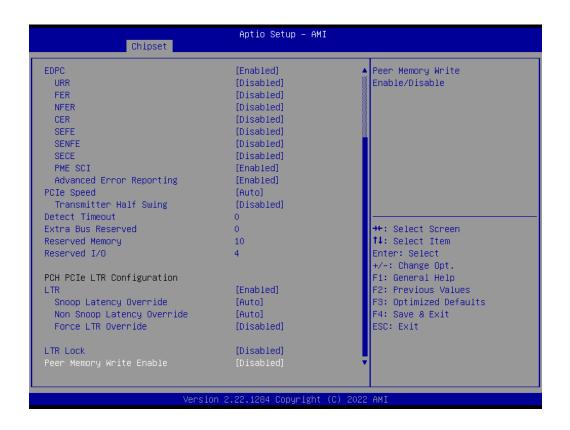

**M.2 E-Key** Chipset  $\rightarrow$  PCH-I/O Configuration  $\rightarrow$  PCI Express configuration  $\rightarrow$  M.2 E-Key

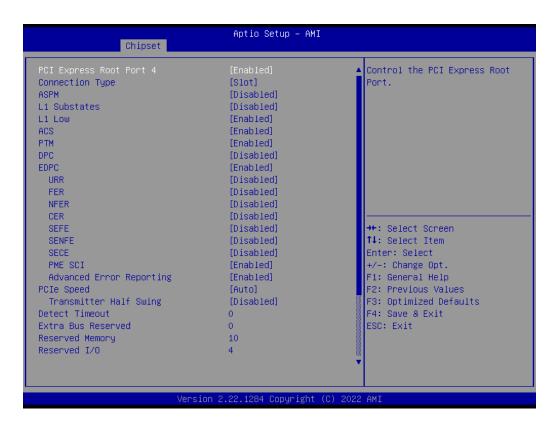

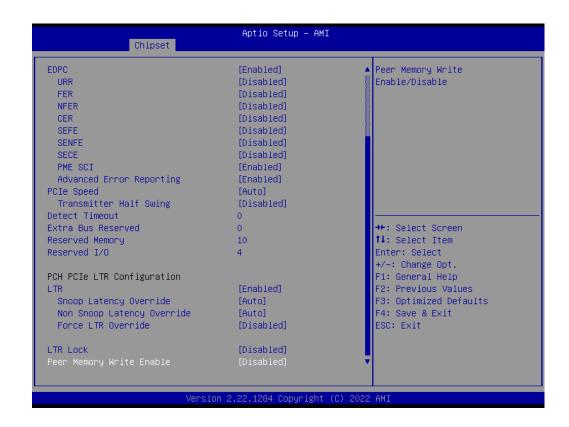

#### M.2 M-key

Chipset  $\rightarrow$  PCH-I/O Configuration  $\rightarrow$  PCI Express configuration  $\rightarrow$  M.2 M-Key

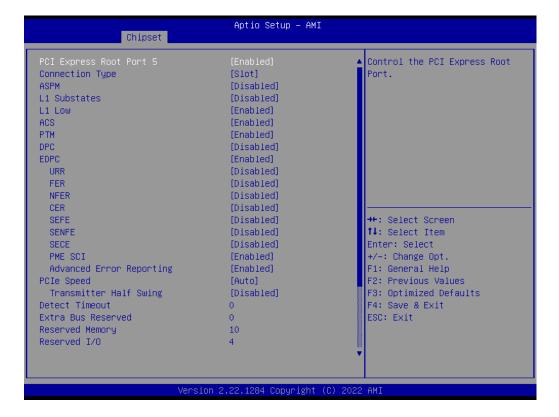

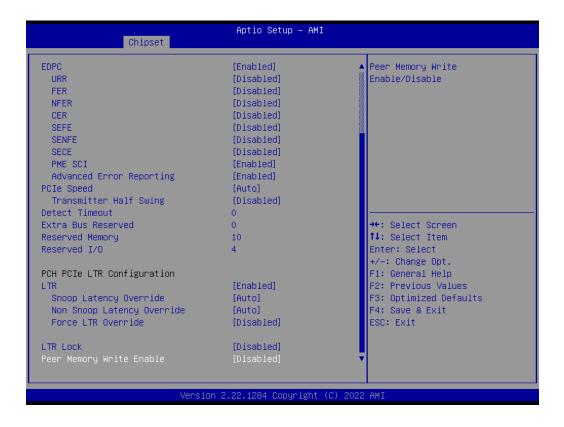

#### **SATA Configuration**

#### Chipset →PCH-I/O Configuration → SATA Configuration

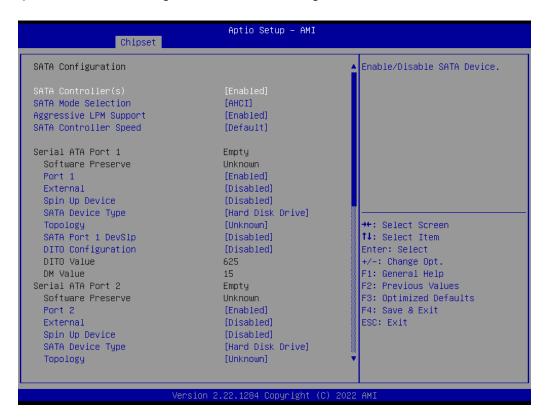

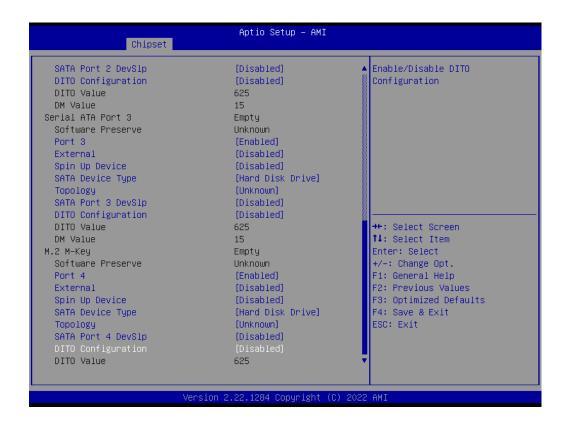

#### **Security Configuration**

Chipset →PCH-I/O Configuration →Security Configuration

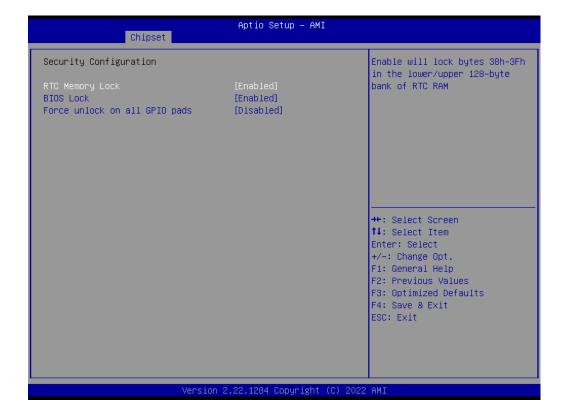

### **HD Audio Subsystem Configuration Settings**

Chipset →PCH-I/O Configuration → HD Audio Subsystem Configuration Settings

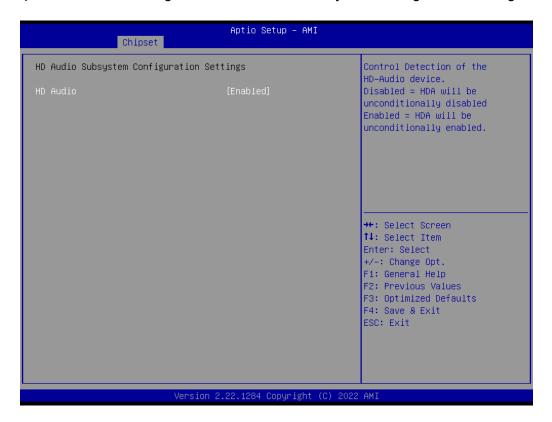

## 3.2.4 Security

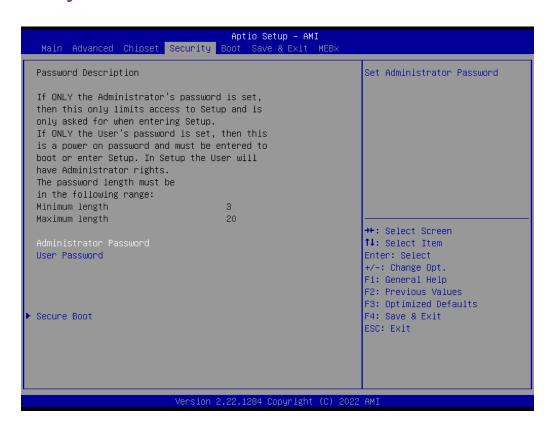

#### Administrator Password

Select this option and press <ENTER> to access the sub menu, and then type in the password to set the Administrator password.

#### User Password

Select this option and press <ENTER> to access the sub menu, and then type in the password to set the User Password.

#### **Secure Boot**

Security → Secure Boot

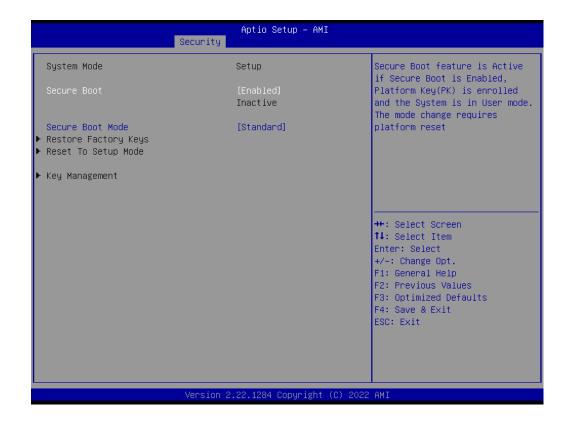

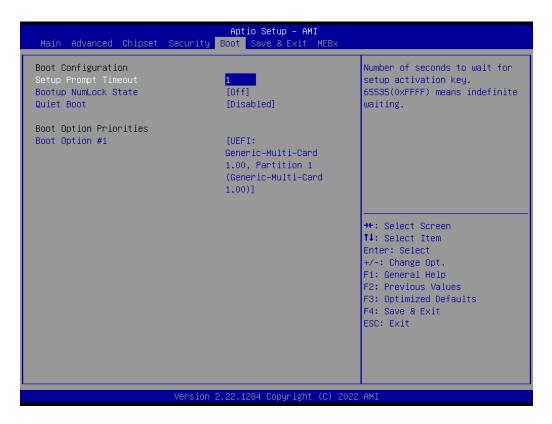

#### ■ Setup Prompt Timeout

User the <+> and <-> keys to adjust the number of seconds to wait for setup activation key.

#### ■ Bootup NumLock State [Off]

On or off power on state for the NumLock.

### 3.2.6 Save & Exit Configuration

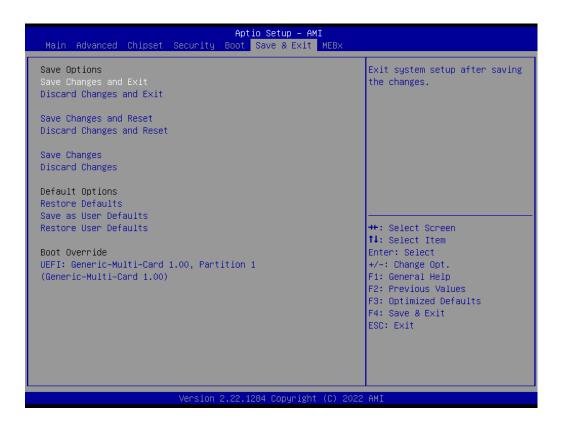

#### Save Changes and Exit

When users have completed system configuration, select this option to save changes, exit BIOS setup menu and reboot the computer to take effect of all system configuration parameters.

- 1. Select **Save Changes and Exit** from the Save & Exit menu and press <Enter>. The following message appears: Save Configuration Changes and Exit Now?
- 2. Select [Ok] or [Cancel]

#### Discard Changes and Exit

Select this option to quit setup without making any permanent changes to the system configuration.

- 1.Select **Discard Changes and Exit** from the Save & Exit menu and press <Enter>. The following message appears: Discard Changes and Exit setup now? [Ok] or [Cancel]
- 2. Select Ok to discard changes and exit.

#### ■ Save Changes and Reset

When users have completed system configuration, select this option to save changes, exit BIOS setup menu and reboot the computer to take effect.

- 1. Select **Save Changes and Reset** from the Save & Exit menu and press <Enter>. The following message appears: Save Configuration Changes and Exit Now? [Ok] or [Cancel]
- 2. Select [Ok] or [Cancel]

#### Discard Changes and Reset

Select this option to quit Setup without making any permanent changes to the system configuration.

- 1. Select **Discard Changes and Reset** from the Save & Exit menu and press <Enter>. The following message appears: Discard Changes and exit setup Now? [Ok] or [Cancel]
- 2. Select Ok to discard changes and reset.

#### Restore Default

The BIOS automatically configures all setup items to optimal settings when users select this option. Defaults are designed for maximum system performance, but may not work best for all computer applications. In particular, do not use the Defaults if the user's computer is experiencing system configuration problems. Select Restore Defaults from the Exit menu and press <Enter>.

#### Save as User Default

Save the all current settings as a user default.

#### Restore User Default

Restore all settings to user default values.

#### **■** Boot Override

Shows the boot device types on the system.

# Chapter

4

Software Introduction & Services

# 4.1 Introduction

The mission of Advantech Embedded Software Services is to "Enhance quality of life with Advantech platforms and Microsoft® Windows® embedded technology." We enable Windows® Embedded software products on Advantech platforms to more effectively support the embedded computing community. Customers are freed from the hassle of dealing with multiple vendors (hardware suppliers, system integrators, embedded OS distributors) for projects. Our goal is to make Windows® Embedded Software solutions easily and widely available to the embedded computing community.

### 4.2 Value-Added Software Services

Software API: An interface that defines the ways by which an application program may request services from libraries and/or operating systems. Provides not only the underlying drivers required but also a rich set of user-friendly, intelligent and integrated interfaces, which speeds development, enhances security and offers add-on value for Advantech platforms. It plays the role of catalyst between developer and solution, and makes Advantech embedded platforms easier and simpler to adopt and operate with customer applications.

#### 4.2.1 Software API

#### 4.2.1.1 Control

**GP I/O** 

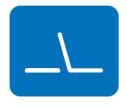

**SMBus** 

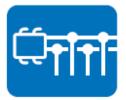

General Purpose Input/Output is a flexible parallel interface that allows a variety of custom connections. It allows users to monitor the level of signal input or set the output status to switch on/off the device. Our API also provide Programmable GPIO, which allows developers to dynamically set the GPIO input or output status.

SMBus is the System Management Bus defined by Intel Corporation in 1995. It is used in personal computers and servers for low-speed system management communications. The SMBus API allows a developer to interface a embedded system environment and transfer serial messages using the SMBus protocols, allowing multiple simultaneous device control.

#### 4.2.1.2 **Display**

#### **Brightness Control**

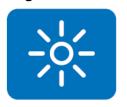

The Brightness Control API allows developers to access embedded devices and easily control brightness.

#### 4.2.1.3 Monitor

#### Watchdog

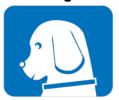

A watchdog timer (WDT) is a device that performs a specific operation after a certain period of time if something goes wrong and the system does not recover on its own. A watchdog timer can be programmed to perform a warm boot (restarting the system) after a certain number of seconds.

#### **Hardware Monitor**

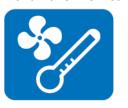

The Hardware Monitor (HWM) API is a system health supervision API that inspects certain condition indexes, such as fan speed, temperature, and voltage.

# Chapter

Chipset Software Installation Utility

# 5.1 Before you Begin

To facilitate the installation of the enhanced display drivers and utility software, read the instructions in this chapter carefully. The drivers for the AIMB-278 are located on the Advantech support website: http://support.advantech.com/Support/. The drivers on the support website will guide and link you to the utilities and drivers under a Windows system. Updates are provided via Service Packs from Microsoft\*.

#### Note!

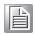

The driver files on the website are compressed. Do not attempt to install the drivers by copying the files manually. You must download the files and decompress them first. Also, please use the supplied SETUP program to install the drivers.

Before you begin, it is important to note that most display drivers need to have the relevant software application already installed in the system prior to installing the enhanced display drivers. In addition, many of the installation procedures assume that you are familiar with both the relevant software applications and operating system commands. Review the relevant operating system commands and the pertinent sections of your application software's user manual before performing the installation.

## 5.2 Introduction

The Intel<sup>®</sup> Chipset Software Installation (CSI) utility installs the Windows INF files that outline to the operating system how the chipset components will be configured. This is needed for the proper functioning of the following features:

- Core PCI PnP services
- Serial ATA interface support
- USB support
- Identification of Intel<sup>®</sup> chipset components in the Device Manager

#### Note!

This utility is used for the following versions of Windows, and it has to be installed **before** installing all the other drivers:

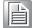

■ Windows 10 (64-bit)

Chapter

6

VGA Setup

# 6.1 Introduction

The 12th Gen Intel® Core™ i processors are embedded with an integrated graphics controller. You need to install the driver to enable this function.

Optimized integrated graphics solution: Intel Graphics Flexible supports versatile display options and a 3D graphics engine. Dual independent displays include enhanced display modes for widescreen flat panels for, extended, twin, clone and dual display modes, and optimized 3D support delivers an intensive and realistic visual experience.

## 6.2 Windows 10 VGA Driver Installation

Note!

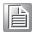

Before installing this driver, make sure the CSI utility has been installed in your system. See Chapter 5 for information on installing the CSI utility.

Download the driver from website on your computer. Navigate to the "AIMB-278\_Graphic\_Win10 (64-bit)" folder and click "setup.exe" to complete the installation of the drivers for Windows 10.

**Technical Downloads** 

AIMB-278(01.06.23).pdf

Tags: Datasheet

Chapter

**LAN Configuration** 

# 7.1 Introduction

The AIMB-278 has two Gigabit Ethernet LANs via dedicated PCI Express x1 lanes Intel i226 and I219LM (Phy) that offer bandwidth of up to 500 MB/sec, eliminating the bottleneck of network data flow and incorporating Gigabit Ethernet at 2500 Mbps.

# 7.2 Features

- Integrated 10/100/1000/2500 Mbps transceiver
- 10/100/1000/2500 Mbps triple-speed MAC
- High-speed RISC core with 24-KB cache
- On-chip voltage regulation
- Wake-on-LAN (WOL) support
- PCI Express x1 host interface

# 7.3 Installation

Note!

Before installing this driver, make sure the CSI utility has been installed in your system. See Chapter 5 for information on installing the CSI utility.

The AIMB-278's Intel i226 and Intel i219LM Gigabit integrated controllers support all major network operating systems. However, the installation procedure varies from system to system. Please find and use the section that provides the driver setup procedure for the OS you are using.

# 7.4 Windows® 10 Driver Setup (Intel i219LM&Intel i226)

Download the driver from support website on your computer and decompressed the file. Select the "Autorun" then navigate to the directory for your OS.

Note!

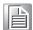

Before installing this driver, make sure the CSI utility has been installed in your system. See Chapter 5 for information on installing the CSI utility.

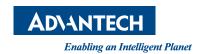

# www.advantech.com

Please verify specifications before quoting. This guide is intended for reference purposes only.

All product specifications are subject to change without notice.

No part of this publication may be reproduced in any form or by any means, electronic, photocopying, recording or otherwise, without prior written permission from the publisher.

All brand and product names are trademarks or registered trademarks of their respective companies.

© Advantech Co., Ltd. 2023